# **RANCANGAN APLIKASI SISTEM MONITORING PELANGGARAN DAN PRESTASI SISWA SMPN 8 KOLAKA UTARA BERBASIS WEB**

## **SKRIPSI**

**Diajukan sebagai Salah Satu Syarat untuk Mendapatkan**

**Gelar Sarjana Komputer (S.Kom) Program Studi Informatika**

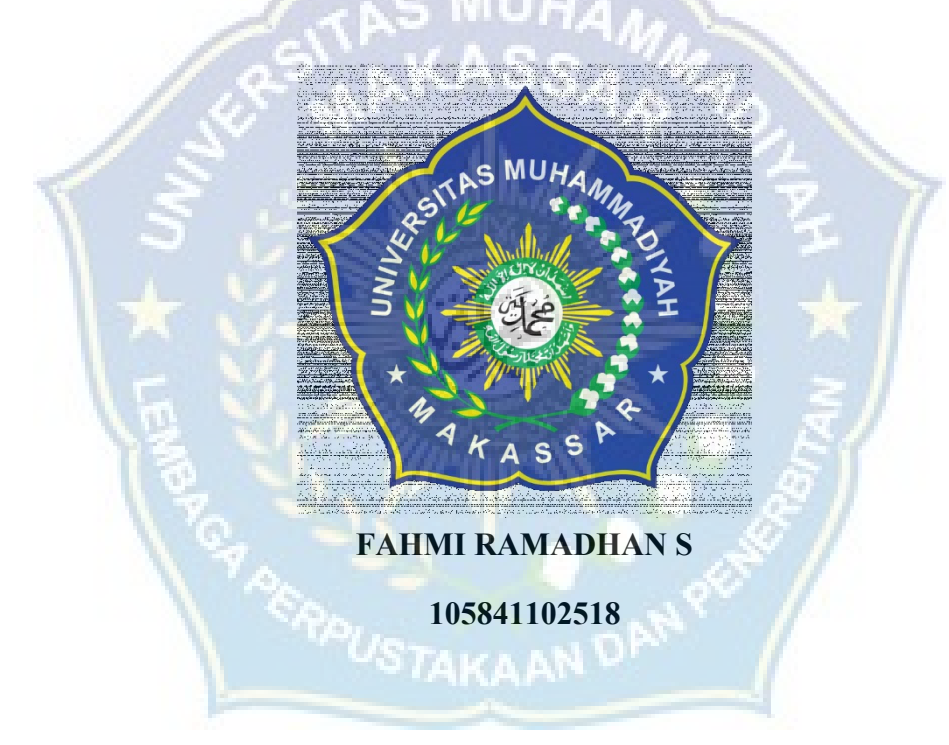

# **PROGRAM STUDI INFORMATIKA**

# **FAKULTAS TEKNIK**

# **UNIVERSITAS MUHAMMADIYAH MAKASSAR**

**2023**

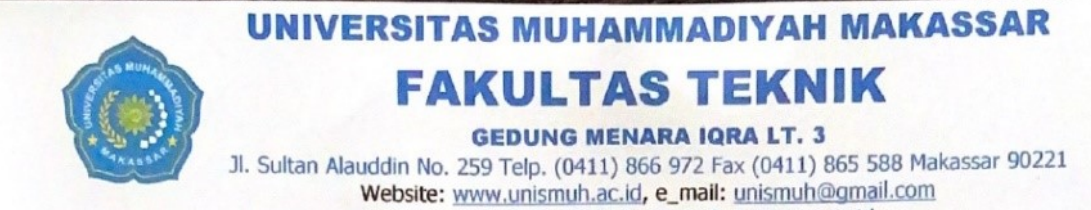

Website: http://teknik.unismuh.makassar.ac.id

Makassar

الكبير والله الرهار دة

#### **PENGESAHAN**

<span id="page-1-0"></span>Skripsi atas nama FAHMI RAMADHAN S dengan nomor induk Mahasiswa 105 84 11025 18, dinyatakan diterima dan disahkan oleh Panitia Ujian Tugas Akhir/Skripsi sesuai dengan Surat Keputusan Dekan Fakultas Teknik Universitas Muhammadiyah Makassar Nomor: 0002/SK-Y/55202/091004/2023, sebagai salah satu syarat guna memperoleh gelar Sarjana Komputer pada Program Studi Informatika Fakultas Teknik Universitas Muhammadiyah Makassar pada hari Kamis tanggal 16 Februari 2023.

Panitia Ujian:

1. Pengawas Umum

- a. Rektor Universitas Muhammadiyah Makass Prof. Dr. H. Ambo Asse, M.Ag
- b. Dekan Fakultas Teknik Universitas Hasanuddin Prof. Dr. Eng. Muhammad Israh Ramli,

ST., MT., ASEAN Eng.

2. Penguji

: Dr. Ir. Zahir Zainuddin, M.Sc. a. Ketua

: Fahrim Irhamna Rahman, S.Kom., MT. b. Sekertaris

3. Anggota

: 1. Muhyiddin AM Hayat, S.Kom., M.1 2. Rizki Yusliana Bakti, ST., MT

3. Lukman, S.Kom., MT.

Mengetahui:

Pembimbing I

Titin Wahyuni, S.Pd., M.T.

Lukman Anas, S.Kom., M.T.

Pembimbing II

Rajab 1444

**barrar** 

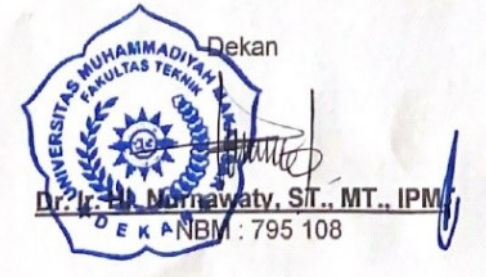

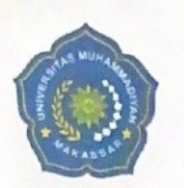

## **UNIVERSITAS MUHAMMADIYAH MAKASSAR**

# **FAKULTAS TEKNIK**

**GEDUNG MENARA IQRA LT. 3** Jl. Sultan Alauddin No. 259 Telp. (0411) 866 972 Fax (0411) 865 588 Makassar 90221 Website: www.unismuh.ac.id, e\_mail: unismuh@gmail.com Website: http://teknik.unismuh.makassar.ac.id

الله الرهبو الكنبو ڊٽ

# **HALAMAN PENGESAHAN**

Tugas Akhir ini diajukan untuk memenuhi syarat ujian guna memperoleh gelar Sarjana Komputer (S.Kom) Program Studi Informatika Fakultas Teknik Universitas Muhammadiyah Makassar.

Judul Skripsi: RANCANGAN APLIKASI SISTEM MONITORING PELANGGARAN DAN PRESTASI SISWA SMPN 8 KOLAKA UTARA BERBASIS **WEB** 

Nama : FAHMI RAMADHAN S : 105 84 11025 18 **Stambuk** 

Makassar, 20 Februari 2023

Telah Diperiksa dan Disetujui Oleh Dosen Pembimbing;

Pembimbing I

Titin Wahyuni, S.Pd., M.T.

Pembimbing II

Lukman Anas, S.Kom., M.T.

Mengetahui, Ketua Program Studi Informatika vat, S.Kom., M.T. М : -

#### **ABSTRAK**

Teknologi merupakan hasil dari perkembangan ilmu pengetahuan, yang terjadi di dunia pendidikan. Oleh karena itu, sudah selayaknya pendidikan sendiri juga memanfaatkan teknologi untuk membantu pelaksanaan pembelajaran. Dengan adanya perkembangan teknologi ini membuat peserta didik, staf pengajar bahkan orang tua lebih mudah memahami informasi seputar Pendidikan baik bersifat formal maupun non formal. Melalui perkembangan internet ini, Pendidikan di daerah terpencil mampu mendapatkan informasi yang akurat serta mampu bersaing dengan dunia Pendidikan, sehingga bisa melahirkan peserta-peserta didik yang cerdas, bertanggung jawab serta disiplin. Tujuan dari penelitian ini adalah merancang aplikasi aplikasi sistem pelanggaran dan prestasi siswa berbasis web guna untuk membantu pihak sekolah dalam memonitoring siswa dan memperbaiki kedisiplinan siswa dalam mematuhi peraturan tata tertib sekolah dan memberikan motivasi siswa dalam berprestasi. Metode *Waterfall* adalah model klasik yang bersifat sistematis, metode *waterfall*  bersifat serial yang dimulai dari proses perencanaan, Analisa, desain dan implementasi pada sistem. Metode ini dilakukan mulai dari tahap kebutuhan sistem lalu menuju ke tahap analisis, desain, coding, testing/verification dan maintenance. Berdasarkan hasil pengujian yang diperoleh, menghasilkan rancangan sistem aplikasi pelanggaran dan dan prestasi siswa ini sudah sesuai yang diharapkan. Namun akan tetap terus dikembangkan sehingga besar harapan kedepannya aplikasi ini akan jauh lebih luas jangkauannya.

**Kata kunci**: Monitoring; Pelanggaran; Prestasi; *Waterfall;* Aplikasi Website

#### *ABSTRACT*

<span id="page-4-0"></span>*Technology is the result of the development of science, which occurs in the world of education. Therefore, it is appropriate that education itself also utilizes technology to assist the implementation of learning. With the development of this technology, it is easier for students, teaching staff and even parents to understand information about education, both formal and non-formal. Through this internet development, education in remote areas is able to obtain accurate information and is able to compete with the world of education, so that it can produce intelligent, responsible and disciplined students. The purpose of this research is to design a web-based violation and student achievement system application to assist the school in monitoring students and improving student discipline in complying with school rules and regulations and motivating students to excel. The Waterfall method is a classic model that is systematic, the waterfall method is serial in nature which starts from the process of planning, analysis, design and implementation of the system. This method is carried out starting from the system requirements stage and then moving on to the analysis, design, coding, testing/verification and maintenance stages. Based on the test results obtained, the design of the violation application system and student achievement was as expected. But it will continue to be developed so that it is hoped that in the future this application will have a much wider reach.*

*Keyword***:** *Monitoring; Violation; Achievement; waterfalls; Website Application*

#### **KATA PENGANTAR**

<span id="page-5-0"></span>Syukur Alhamdulillah penulis panjatkan atas kehadirat Allah Subhanahu Wa Ta'ala, karena rahmat dan hidayah-Nya yang tiada henti diberikan kepada hamba-Nya. Shalawat serta salam tak lupa penulis kirimkan kepada Rasulullah Muhammad Shallallahu 'Alaihi Wasallam. Beserta keluarga, sahabat dan para pengikutnya hingga akhir zaman. Adapun judul tugas akhir kami adalah "Rancangan Aplikasi Sistem Monitoring Pelanggaran Dan Prestasi Siswa SMPN 8 Kolaka Utara Berbasis Web".

Tugas Proposal ini merupakan salah satu persyaratan akademik yang harus ditempuh dalam rangka menyelesaikan Studi di Fakultas Teknik Program Studi Informatika Universitas Muhammadiyah Makassar. Penulis menyadari sepenuhnya bahwa didalam penulisan tugas proposal ini masih terdapat banyak kekurangan, karena penulis sebagai manusia biasa tidak lepas dari kesalahan dan kekurangan baik itu ditinjau dari segi teknis penulisan. Oleh karena itu penulis menerima dengan sangat ikhlas dan senang hati segala koreksi serta perbaikan guna menyempurnakan tulisan ini agar kelak dapat bermanfaat.

Tugas akhir ini tidak akan terwujud tanpa adanya bantuan, arahan, bimbingan dan dorongan dari berbagai pihak. Maka dari itu penghargaan yang setinggi-tingginya dan terimakasih banyak kami haturkan dengan hormat kepada:

- 1. Kedua orangtua kami tercinta, penulis mengucapkan terima kasih yang sebesar-besarnya atas segala limpahan kasih sayang. Doa dan dukungan baik secara moral maupun materi.
- 2. Bapak Prof. Dr. H. Ambo Asse, M.ag. Sebagai Rektor Universitas Muhammadiyah Makassar.
- 3. Ibu Dr. Ir. Hj. Nurnawaty, ST., MT., IPM. Sebagai Dekan Fakultas Teknik Universitas Muhammadiyah Makassar.
- 4. Bapak Muhyiddin AM Hayat, S.Kom.,M.T. Sebagai Ketua Prodi Informatika, Fakultas Teknik Universitas Muhammadiyah Makassar.
- 5. Ibu Titin Wahyuni, S.Pd., M.T. Selaku Pembimbing I dan Bapak Lukman Anas, S.kom., M.T. Selaku Pembimbing II yang senantiasa meluangkan waktunya membimbing dan mengarahkan penulis dalam penyusunan tugas Proposal ini.
- 6. Bapak/Ibu Dosen dan Staff Administrasi Prodi Informatika Fakultas Teknik Universitas Muhammadiyah Makassar.
- 7. Saudara/saudari kami di Fakultas Teknik, Mekanika 2018 yang selalu belajar dan berjuang bersama dengan rasa persaudaraan yang tinggi banyak membantu serta memberi dukungan dalam menyelesaikan tugas akhir ini. Akhir kata, penulis mengharapkan tugas akhir ini dapat bermanfaat bagi pengembangan ilmu pengetahuan khususnya dibidang Keinformatikaan. Aamiin.

### *"Billahi Fii Sabilil Haq Fastabiqul Khaerat"*

Makassar, 7 Agustus 2022

Penulis

# **DAFTAR ISI**

<span id="page-7-0"></span>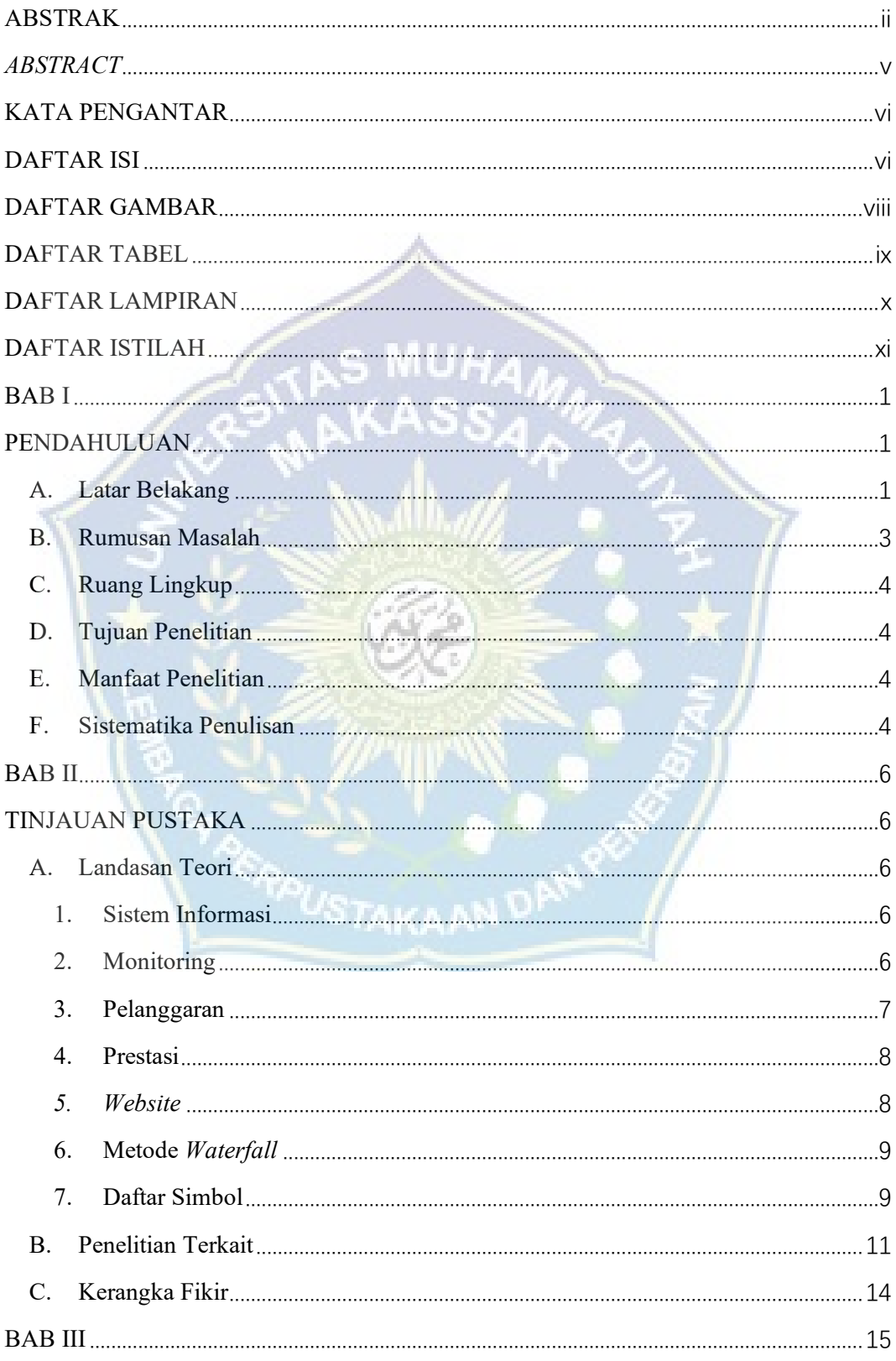

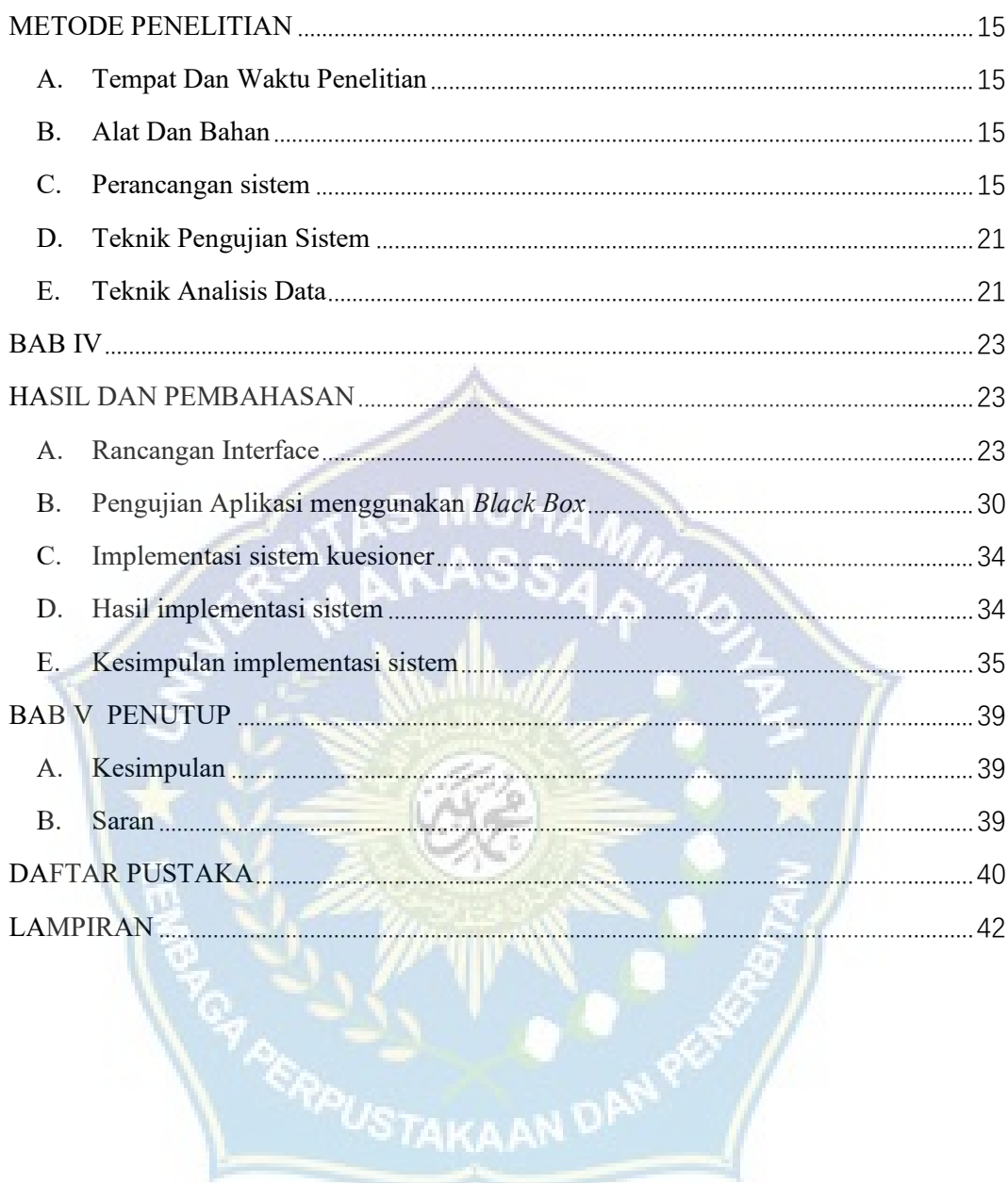

# **DAFTAR GAMBAR**

<span id="page-9-0"></span>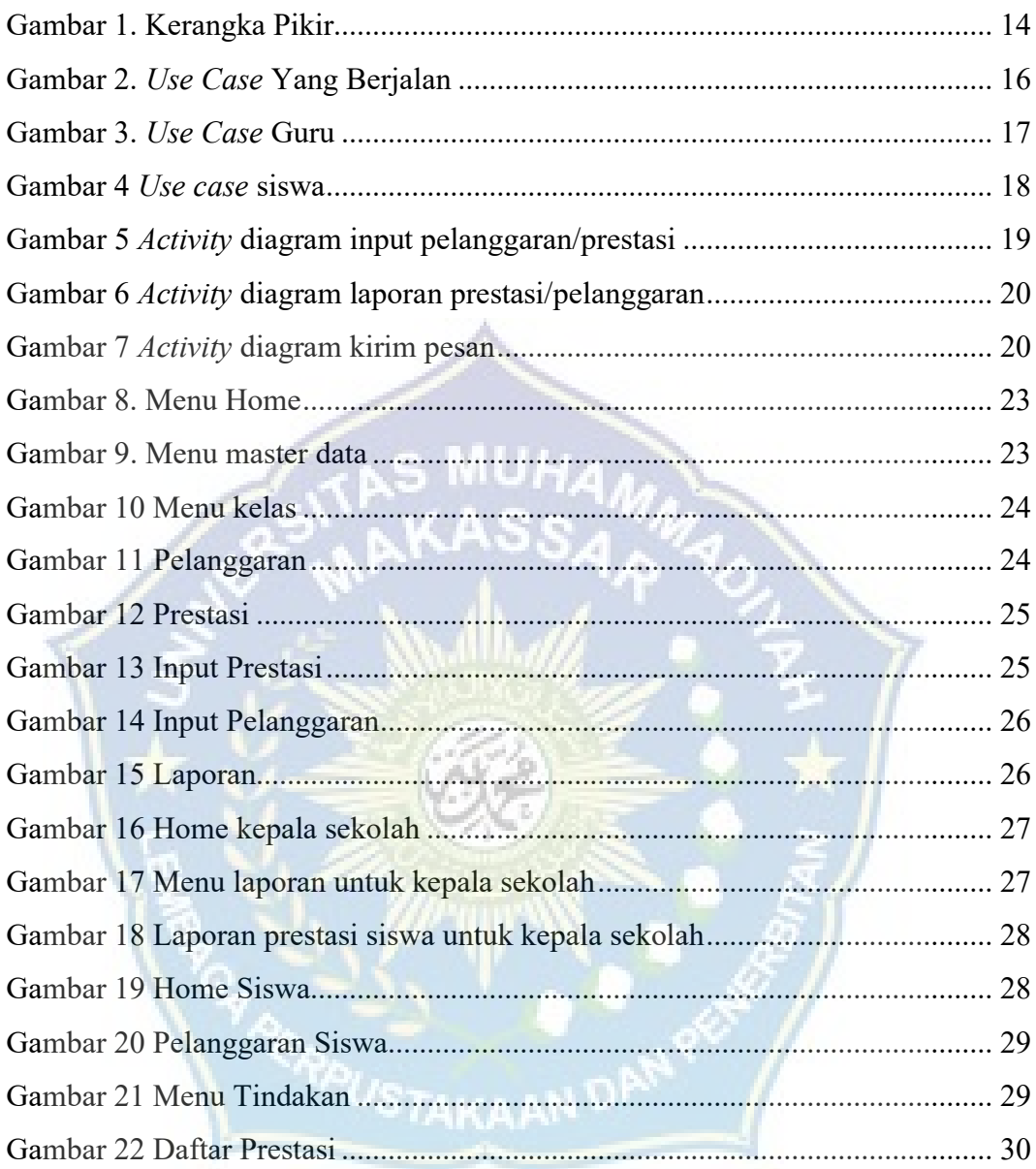

# **DAFTAR TABEL**

<span id="page-10-0"></span>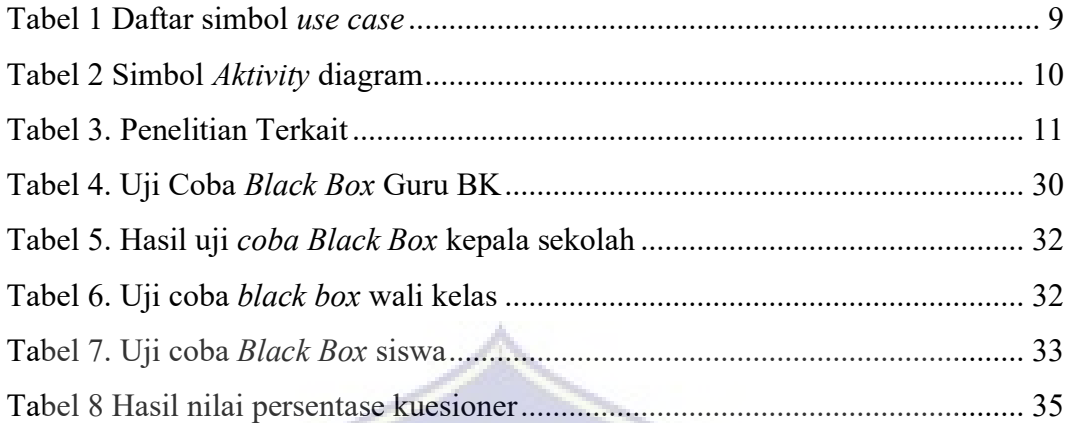

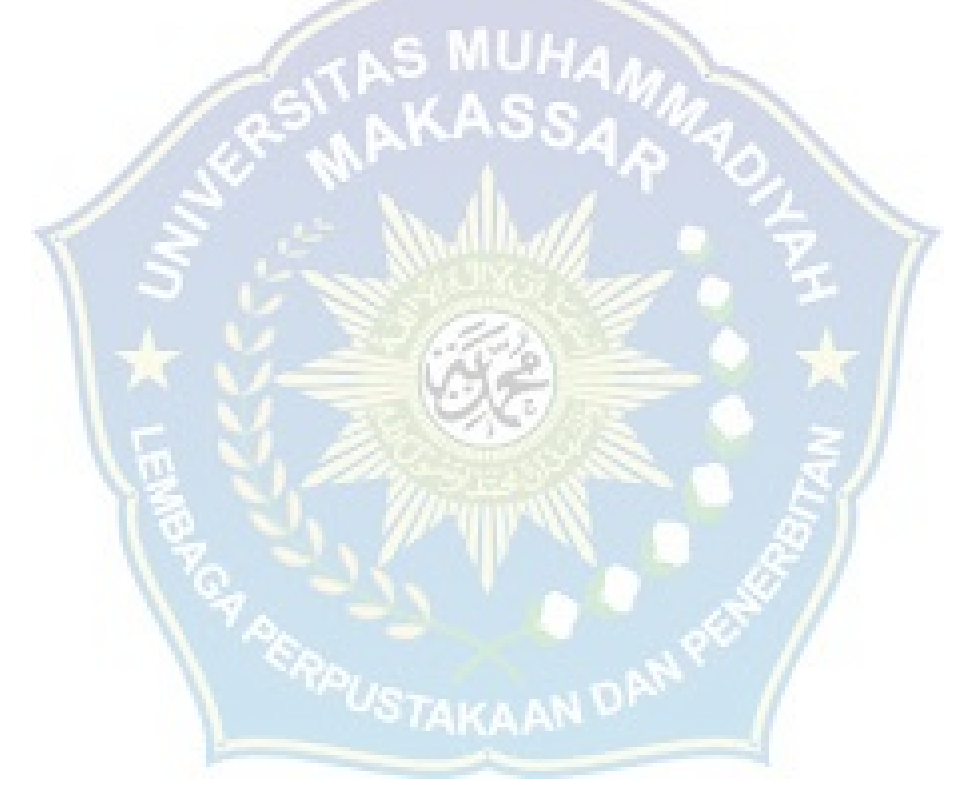

# **DAFTAR LAMPIRAN**

<span id="page-11-0"></span>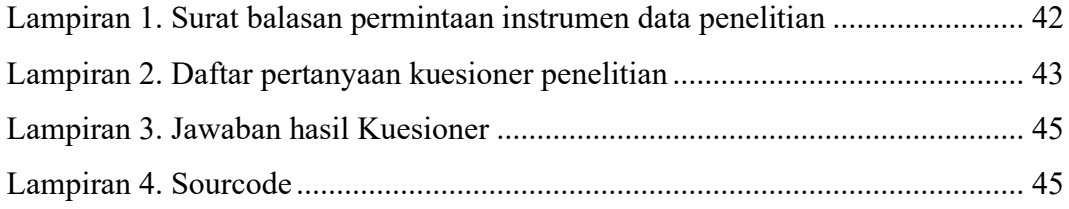

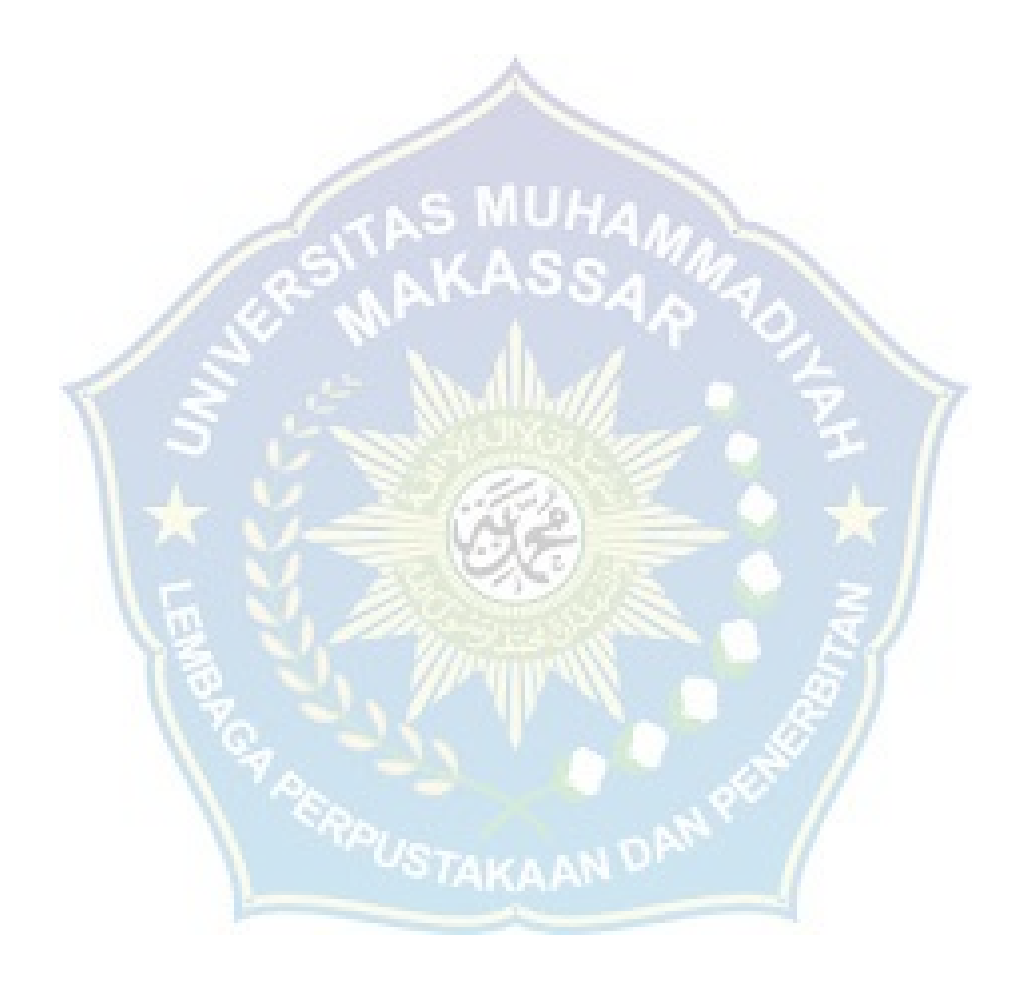

#### **DAFTAR ISTILAH**

<span id="page-12-0"></span>**Observasi** Observasi adalah kegiatan pengamatan pada sebuah objek secara langsung dan detail untuk mendapatkan informasi yang benar terkait objek tersebut. Pengujian yang diteliti dan diamati bertujuan untuk mengumpulkan data atau penilaian.

# *Waterfall Waterfall* adalah sebuah metode yang menggambarkan pendekatan secara sistematis dan juga berurutan (step by step) pada sebuah pengembangan perangkat lunak..

*Blackbox Blackbox* adalah pengujian yang dilakukan untuk mengamati hasil *input* dan *output* dari perangkat lunak tanpa mengetahui struktur kode dari perangkat lunak. Pengujian ini dilakukan di akhir pembuatan perangkat lunak untuk mengetahui apakah perangkat lunak dapat berfungsi dengan baik..

*Use Case* adalah satu dari berbagai jenis diagram *Unified Modelling Language* (UML) yang menggambarkan hubungan interaksi antara aktor dan sistem.

*Monitoring* Monitoring adalah aktifitas yang ditujukan untuk memberikan informasi tentang sebab dan akibat dari suatu kebijakan yang sedang dilaksanakan.

*Website* Website adalah kumpulan halaman yang berisi informasi tertentu dan dapat diakses dengan mudah oleh siapapun, kapanpun, dan di manapun melalui internet.

*Aplikasi* adalah perangkat lunak yang menggabungkan beberapa fitur tertentu dengan cara yang dapat diakses oleh pengguna.

# **BAB I**

## <span id="page-13-1"></span>**PENDAHULUAN**

#### <span id="page-13-2"></span><span id="page-13-0"></span>**A. Latar Belakang**

Perkembangan ilmu pengetahuan semakin berkembang hal ini mendukung terciptanya teknologi-teknologi baru hingga memasuki tahap digital. Di Indonesia sudah mulai menggunakan teknologi untuk memudahkan pekerjaan disegala bidang, salah satunya bidang Pendidikan. Teknologi adalah seluruh sarana untuk menyediakan barang-barang yang dibutuhkan bagi kelangsungan dan kenyamanan hidup manusia.

Teknologi merupakan hasil dari perkembangan ilmu pengetahuan, yang terjadi di dunia pendidikan. Oleh karena itu, sudah selayaknya pendidikan sendiri juga memanfaatkan teknologi untuk membantu pelaksanaan pembelajaran. Hal ini sesuai dengan pendapat Tondeur et al yang menyatakan bahwa teknologi digital kini sudah mulai digunakan di dalam lembaga pendidikan sebagai sarana untuk mendukung pembelajaran, baik sebagai alat informasi (yaitu sebagai sarana mengakses informasi) atau sebagai alat pembelajaran (yaitu sebagai sarana penunjang kegiatan belajar dan tugas). (Lestari, 2018).

Informasi adalah sekumpulan data atau fakta yang dikelola menjadi sesuatu yang bermanfaat bagi penerimannya. Pengertian informasi adalah sebuah data yang diolah sehingga dapat dijadikan dasar untuk mengambil keputusan yang tepat. Ada beragam jenis-jenis informasi diantaranya ; informasi nyata atau faktual yakni informasi yang berhubungan dengan fakta, informasi analisis yakni informasi yang biasanya dihasilkan peneliti dalam studi tertentu, informasi subjektif adalah informasi yang hanya dilihat dari satu sudut pandang dan informasi objektif yakni informasi yang dapat dipahami dari berbagai sudut pandang. Informasi sendiri memiliki beberapa fungsi diantaranya : sebagai sumber pengetahuan, sebagai hiburan dan sebagai fungsi memengaruhi.

Perkembangan teknologi informasi pada era masa kini menjadi faktor yang paling berpengaruh dimasyarakat, seperti halnya internet yang banyak mengubah gaya hidup masyarakat yang serba menggunakan ponsel atau perangkat lainnya dalam memenuhi kebutuhan pribadi, seperti membaca berita, mencari sumber informasi, menonton hiburan sampai membeli kebutuhan sehari-hari. Perkembangan teknologi di era masa kini, membuat Pendidikan dikalangan masyarakat juga berkembang dengan pesat. Dengan adanya perkembangan teknologi ini membuat peserta didik, staf pengajar bahkan orang tua lebih mudah memahami informasi seputar Pendidikan baik bersifat formal maupun non formal. Melalui perkembangan internet ini, Pendidikan di daerah terpencil mampu mendapatkan informasi yang akurat serta mampu bersaing dengan dunia Pendidikan, sehingga bisa melahirkan peserta-peserta didik yang cerdas, bertanggung jawab serta disiplin.

Salah satu sekolah didaerah kolaka utara yang berdampak dengan berkembangnya teknologi adalah SMPN 8 Kolaka Utara. SMPN 8 Kolaka Utara adalah sekolah menengah pertama yang berlokasi di Desa Watumea, Kecamatan Tiwu Kabupaten Kolaka Utara. Provinsi Sulawesi Tenggara, dengan berkembangnya teknologi di sekolah mereka membuat para peserta didik ataupun staf pengajar menjadi lebih mudah dalam proses belajar dan mengajar baik disekolah maupun dirumah. Selain peserta didik dan staf pengajar, dampak juga dirasakan oleh para orang tua guna mendapatkan informasi mengenai perkembangan anak mereka melalui monitoring berbasis web yang sebelumnya sudah di awasi bagian kesiswaaan dalam hal ketertiban dan kedisplinan siswa.

Monitoring memiliki arti proses pengumpulan data yang dilakukan rutin dan mengukur kemajuan atas objektif suatu program. Yang dimana bertujuan memantau perubahan dan fokus pada proses dan keluaran. Adapun pengawasan berbasis web ini terapkan karena di sekolah tersebut masih menggunakan metode catatan manual dan hanya bisa di akses oleh bagian kesiswaan saja dan juga maraknya siswa/i yang kerap melakukan pelanggaran peraturan tata tertib sekolah yang sudah dibuat. Hal ini kerap menjadi suatu permasalahan yang serius di lingkungan sekolah. Pelanggaran yang sering terjadi disekolah adalah, keterlambatan, merokok dilingkungan sekolah,

membuat kegaduhan, adanya pertikaian antar siswa ataupun antar sekolah, membawa barang terlarang dan lain sebagainya. Diharapkan dengan adanya pemantuan monitoring berbasis web ini membantu bagian kesiswaan atau BK guna mengawasi dan mencatat segala pelanggaran yang dilakukan para siswa/i yang nantinya juga akan di informasikan kepada para orang tua.

Namun, diluar aspek pelanggaran yang dilakukan Sebagian siswa/siswi SMPN 8 Kolaka Utara, masih banyak siswa yang berprestasi baik dari sisi akademik maupun non akademik, yang nantinya akan dicatat dalam monitoring pengawasan berbasis web. Sistem perhitungan aplikasi ini adalah menggunakan sistem perhitungan poin yang dimana bermasa waktu satu semester atau setiap 3 bulan untuk perhitungan akumulasi setiap pelanggaran. Untuk pencatatan prestasi siswa sama halnya dengan pergitungan pencatatan pelanggaran siswa.

Berdasarkan uraian penjelasan di atas, diharapkan monitoring berbasis web ini dapat membantu mengurangi pelanggaran di sekolah dan mampu memberi peringatan dasar kepada siswa terhadap jumlah pelanggaran yang di peroleh dan nantinya setiap pelanggaran dan prestasi siswa dapat di ketahui oleh seluruh wali murid melalui notifikasi pesan.

#### <span id="page-15-0"></span>**B. Rumusan Masalah**

Bedasarkan latar belakang di atas, maka masalah yang akan dibahas adalah

- 1. Bagaimana hasil rancangan aplikasi sistem monitoring pelanggaran dan prestasi siswa di SMPN 8 Kolaka Utara ?
- 2. Apakah rancangan aplikasi sistem monitoring pelanggaran dan prestasi siswa berbasis web dapat di manfaatkan di SMPN 8 Kolaka Utara ?
- 3. Bagaimana evaluasi dan penerapan rancangan aplikasi sistem monitoring pelanggaran dan prestasi siswa berbasis web di SMPN 8 Kolaka Utara berbasis web ?
- 4. Bagaimana pemberian infomasi ke orang tua melalui hasil rancangan aplikasi sistem monitoring pelanggaran dan prestasi siswa di SMPN 8 Kolaka Utara ?

#### <span id="page-16-0"></span>**C. Ruang Lingkup**

Bedasarkan rumusan masalah di atas, maka ruang lingkup meliputi

- 1. Informasi sistem monitoring
- 2. Rancangan sistem monitoring menggunakan metode waterfall
- 3. Batasan akumulasi dilakukan setiap 3 bulan sekali

#### <span id="page-16-1"></span>**D. Tujuan Penelitian**

- 1. Mengetahui hasil rancangan aplikasi sistem monitoring pelanggaran dan prestasi siswa berbasis web
- 2. Mengetahui pemanfaatan penggunaan rancangan aplikasi sistem monitoring pelanggaran dan prestasi siswa berbasis web
- 3. Memperbaiki kedisiplinan siswa dalam mematuhi peraturan tata tertib sekolah dan memberikan motivasi siswa dalam berprestasi

# <span id="page-16-2"></span>**E. Manfaat Penelitian**

Adapun manfaat dari penelitian ini adalah

1. Bagi peneliti

Menerapkan dan Meningkatkan pengetahuan dalam rancangan sistem monitoring bedasarkan kreativitas dan ilmu yang dimiliki

2. Bagi sekolah

Dapat mempermudah pihak sekolah dalam memonitoring siswa dalam berperilaku agar tidak menyimpang dari peraturan tata tertib sekolah

3. Bagi orang tua

Membantu orang tua dalam memonitoring anak dalam berprilaku disekolah

4. Bagi siswa

Dapat memotivasi dan memperbaiki diri dalam hal kedisiplinan

## <span id="page-16-3"></span>**F. Sistematika Penulisan**

Untuk memberikan gambaran umum dari seluruh penelitian ini berdasarkan sistematika penulisan yaitu:

### **BAB I : PENDAHULUAN**

Berupa pendahuluan yang berisi tentang latar belakang, rumusan masalah, ruang lingkup penelitian, manfaat penelitian dan sistematika laporan penelitian.

## **BAB II : TINJUAN PUSTAKA**

Bab ini merupakan tinjauan Pustaka yang terdiri dari landasan teori,penelitian terkait dan kerangka fikir.

## **BAB III: METODE PENELITIAN**

Dalam bab ini terdiri dari metode pengembangan sistem, instrument penelitian, metode pengumpulan data dan teknik analisis data.

# **BAB IV : HASIL DAN PEMBAHASAN**

Bab ini terdiri hasil penelitian dan pembahasan

BAB V: PENUTUP

Bab ini berisi tentang kesimpulan dan saran dari analisis yang telah dilakukan sebelumnya.

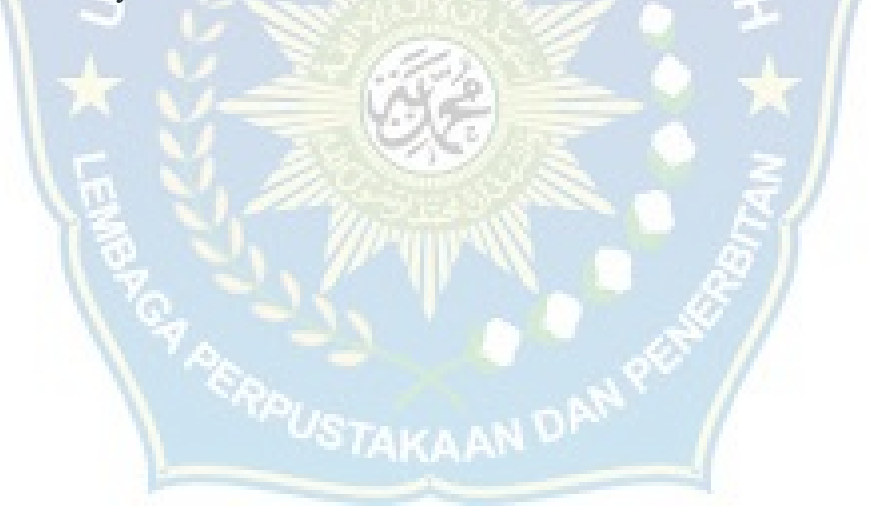

# **BAB II TINJAUAN PUSTAKA**

## <span id="page-18-3"></span><span id="page-18-2"></span><span id="page-18-1"></span><span id="page-18-0"></span>**A. Landasan Teori**

#### 1. Sistem Informasi

Sistem informasi merupakan cara yang digunakan untuk memasukan, mengumpulkan serta mengola dan menyimpan data. Cara yang dilakukan organisasi guna menyimpan, mengola, mengendalikan informasi sehingga dapat mencapai tujuan yang telah ditetapkan(Sefbing et al., 2021).

Pendekatan sistem lebih menekankan pada prosedur mendefinisikan sebagai berikut: yaitu suatu jaringan kerja dari prosedur yang saling berhubungan, berkumpul Bersama untuk melakukan sesuatu kegiatan atau menyelesaikan suatu sasaran tertentu. Adapun yang lain pendekatan sistem yang lebih menekankan pada komponen atau elemennya didefinisikan sebagai kumpulan dari elemen yang berinteraksi untuk mencapai tujuan tertentu.

<span id="page-18-4"></span>2. Monitoring

Monitoring ialah sebuah proses yang dimana untuk pengumpulan dan analisis informasi yang didasarkan pada indicator yang ditetapkan secara sistematis dan kontinu mengenai kegiatan atau program sehingga dapat dilakukan Tindakan koreksi untuk penyempurnaan program atau kegiatan selanjutnya. Monitoring juga dapat diartikan sebagai pemantauan yang dapat dijelaskan sebagai awareness tentang apa yang ingin dicari tau, pemantauan ini berkadar tingkat tinggi dilakukan agar dapat membuat pengukuran melalui waktu yang menunjukan Gerakan kearah tujuan atau menjauh. (Widiastuti & Susanto, 2014).

Proses monitoring dapat disimpulkan sebagai proses rutin pengumpulan data dan pengukuran kemajuan atas objektif program, memantau perubahan yang fokus pada proses.

Menurut Dunn ( 1981 ), monitoring mempunyai empat fungsi, yaitu :

- 1. Ketaatan *( compliance* ). Yang dimana monitoring menentukan apakah Tindakan administrator, staf dan semua yang terlibat sudah mengikuti standar dan prosedur yang telah ditetapkan
- 2. Pemeriksaan ( *auditing* ), disini monitoring menetapkan apakah sumber dan layanan yang diperuntukan pihak tertentu/target sudah mencapai kepada mereka
- 3. Laporan ( *accounting* ), monitoring dapat menghasilkan informasi yang membantu "menghitung" hasil perubahan sosial dan masyarakat sebagai implementasi kebijakan sesudah periode waktu tertentu.
- 4. Penjelasan ( *explanation* ), disini monitoring menghasilkan informasi yang membantu menjelaskan bagaimana akibat dari kebijaksanaan dan mengapa antara perencana dan pelaksana tidak cocok.

## <span id="page-19-0"></span>3. Pelanggaran

Pelanggaran atau tata tertib sekolah merupakan suatu aturan yang dibuat secara resmi oleh pihak yang berwenang dengan segala pertimbangan tertentu sesuai dengan kondisi sekolah tersebut, dimana peraturan itu dapat digunakan sebagai patokan dalam berperilaku, tata tertib sekolah memuat tentang hal-hal yang diharuskan dan dilarang bagi siswa selama mereka berada di lingkungan sekolah. (Utomo & Nursalim, 2019).

Pelanggaran tidak hanya seputar pelanggaran HAM atau pelanggaran dengan kasus-kasus terberat. Di setiap tempat memiliki peraturan pelanggarannya sendiri, salah satunya pelanggran di sekolah. Pelanggaran di sekolah disusun menjadi tata tertib yang harus di patuhi setiap siswa di sekolah. Namun hal itu tetap tidak menjamin seorang siswa melakukan pelanggaran tata tertib sekolah.

Melalui Undang-undang RI No. 20 tahun 2003, tentang sistem Pendidikan Nasional Bab 2 Pasal 3 yang berbunyi: Pendidikan nasional berfungsi mengembangkan kemampuan dan membentuk watak serta peradaban bangsa yang bermartabat dalam rangka mencerdaskan kehidupan bangsa, bertujuan untuk berkembangnya potensi peserta didik agar menjadi manusia yang beriman dan bertakwa kepada Tuhan Yang Maha Esa, berakhlak mulia, sehat, berilmu cakap, kreatif, mandiri, dan menjadi warga Negara yang demokratis serta bertanggung jawab.

Menurut slameto pelanggaran peraturan tata tertib oleh siswa dapat di kelompokkan sebagai pelanggaran:

- 1. Pelanggaran dalam hal waktu
- 2. Pelanggaran dalam beretika
- 3. Pelanggaran dalam hal menggunakan fasilitas sekolah
- 4. Pelanggaran dalam hal menjaga kebersihan dan keindahan lingkungan sekolah
- 5. Pelanggaran dalam hal kriminal
- 6. Pelanggaran dalam hal berpakaian dan berhias(bagi perempuan)
- <span id="page-20-0"></span>4. Prestasi

Pendidikan merupakan salah satu aspek penting pembangunan bangsa. Prestasi akademik merupakan salah satu tolak ukur kemajuan pendidikan yaitu dengan melihat pada hasil belajar yang dicapai oleh siswa. Belajar merupakan proses diri menuju kedewasaan. Prestasi akademik adalah prestasi belajar berbentuk angka sebagai deskripsi tingkat penguasaan atau penyelesaian tugas belajar siswa dalam periode tertentu Prestasi belajar diukur dari berbagai aspek, pengukuran prestasi dilihat berdasarkan aspek-aspek yang dimiliki seseorang dalam kompetensinya sebagai seorang pelajar meliputi aspek kognitif, afektif dan psikomotorik. ada 3 dasar yang melandasi pentingnya melakukan pengukuran atau penilaian terhadap keberhasilan pendidikan. Pertama, Aspek psikologis (Internal), aspek didaktis (guru) dan aspek administratif, (pengukuran) (Fuadi, 2020).

<span id="page-20-1"></span>*5. Website*

*Website* merupakan keseluruhan halaman web yang mengandung informasi. (Asmara, 2019). Yang dimana dalam sebuah informasi *website* mengandung data teks, gambar, animasi, suara, video, atau gabungan dari semuanya, baik yang bersifat statis maupun dinamis yang membentuk

suatu rangkaian yang masing-masing dihubungkan dengan jaringan halaman (*hyperlink*).

<span id="page-21-0"></span>6. Metode *Waterfall*

Metode *waterfall* adalah model klasik yang bersifat sistematis, berurutan dalam membangun *software*. Nama model ini sebenarnya adalah *"Linear Sequential Model"*. Model ini sering disebut juga dengan *"classic life cycle"* atau metode *waterfall*. Model ini termasuk ke dalam model *generic* pada rekayasa perangkat lunak dan pertama kali diperkenalkan oleh Winston Royce sekitar tahun 1970 sehingga sering dianggap kuno, tetapi merupakan model yang paling banyak dipakai dalam *Software Engineering* (SE). Model ini melakukan pendekatan secara sistematis dan berurutan. Disebut dengan *waterfall* karena tahap demi tahap yang dilalui harus menunggu selesainya tahap sebelumnya dan berjalan berurutan. (Widiyanto, 2018).

<span id="page-21-1"></span>7. Daftar Simbol

<span id="page-21-2"></span>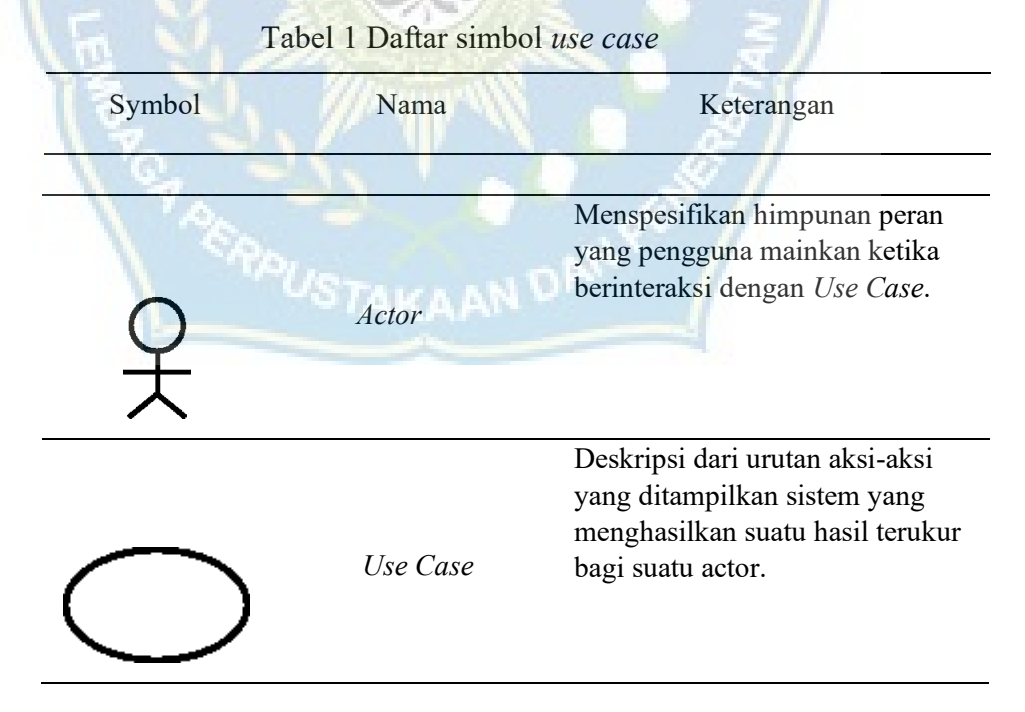

a. Daftar simbol *use case*

9

<span id="page-22-0"></span>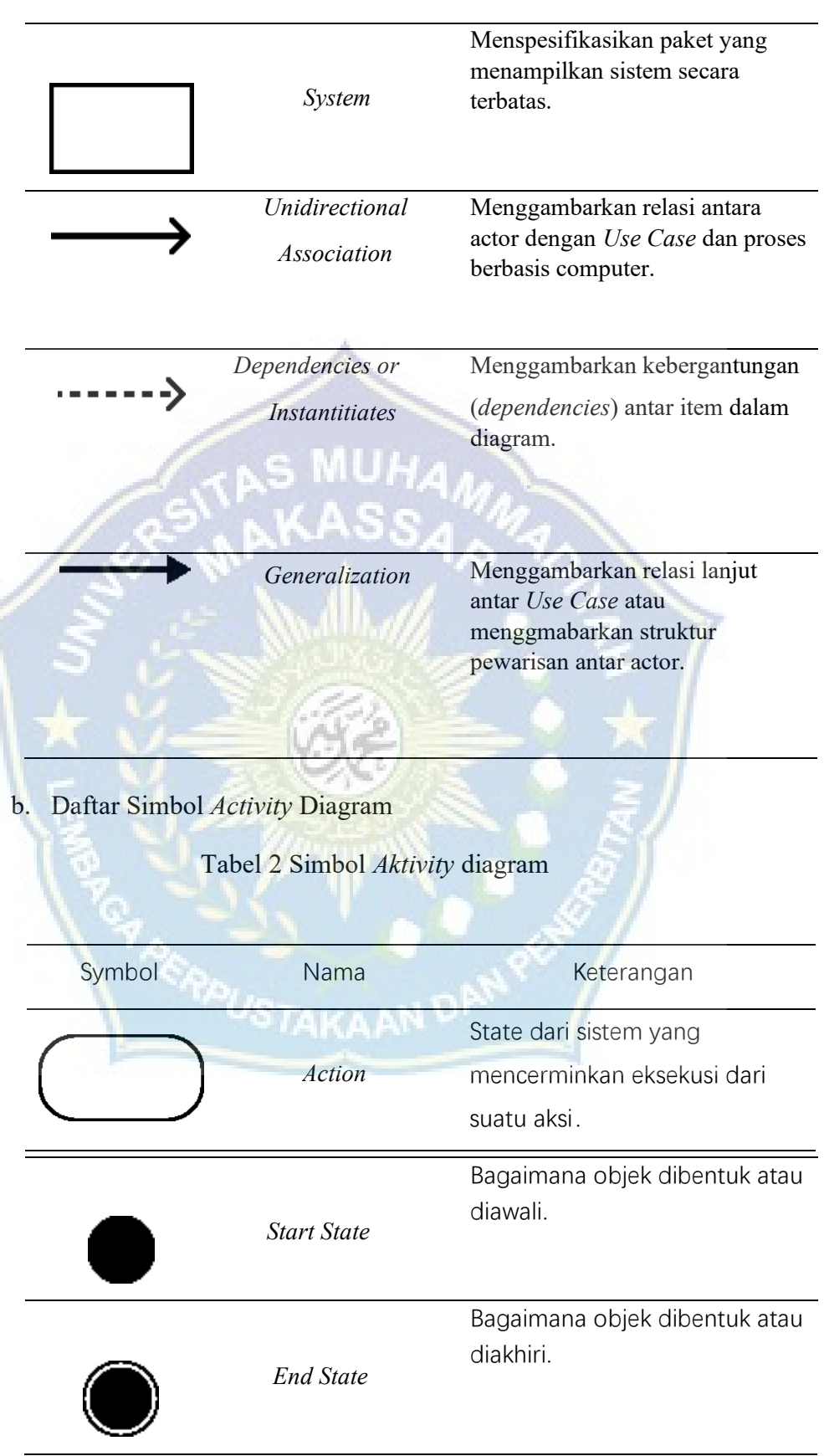

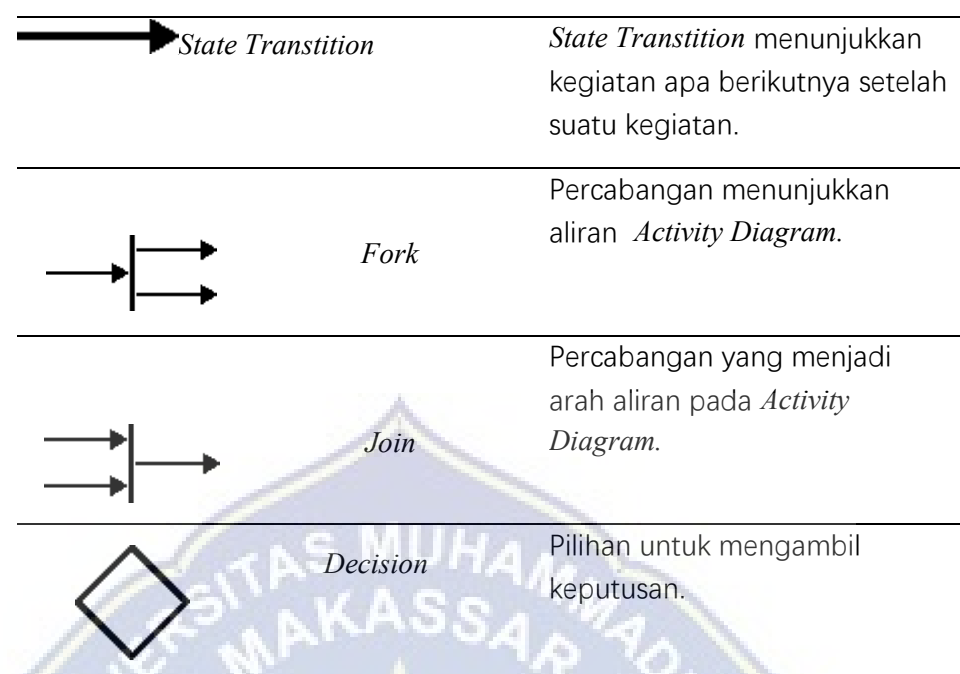

# <span id="page-23-1"></span><span id="page-23-0"></span>**B. Penelitian Terkait**

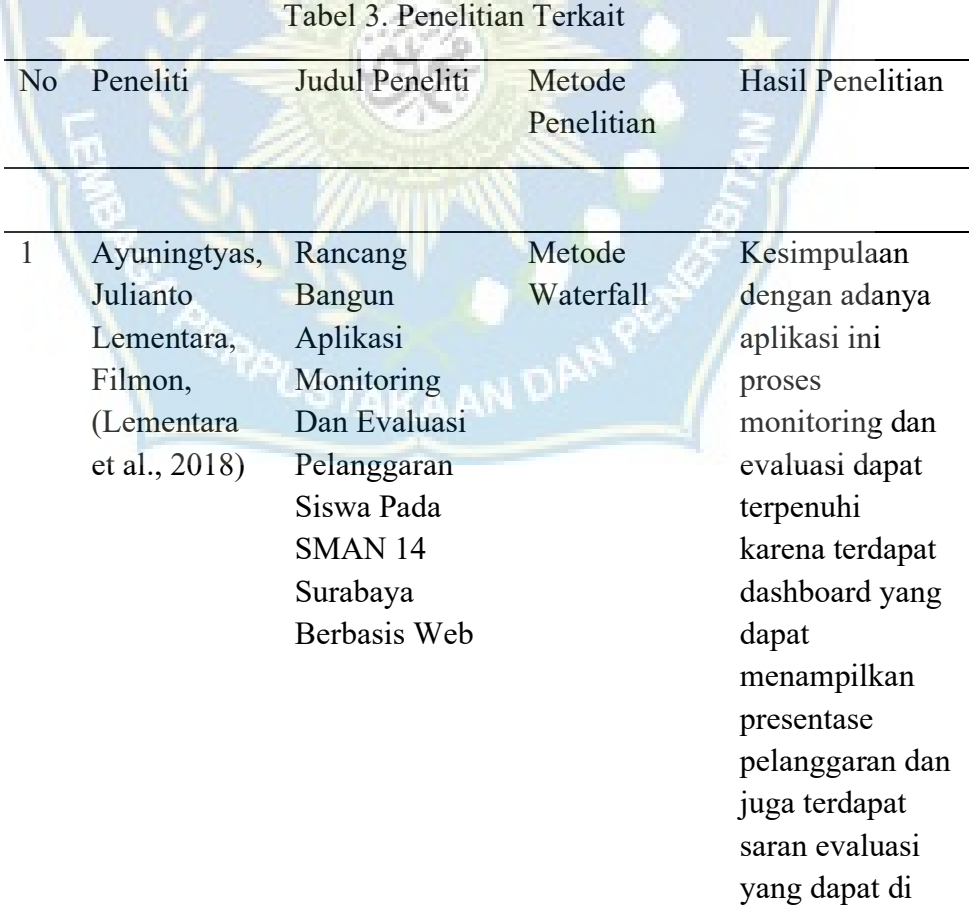

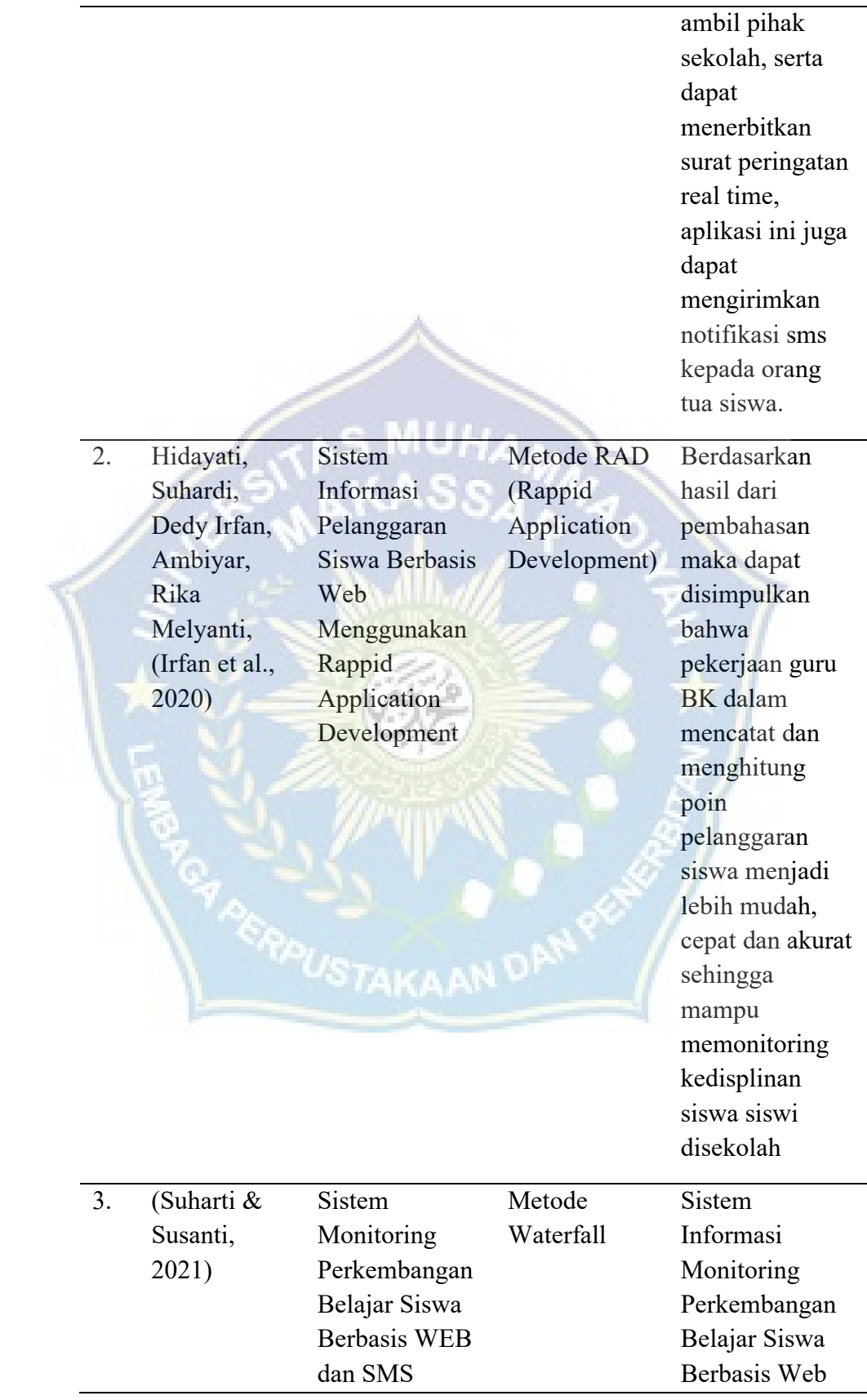

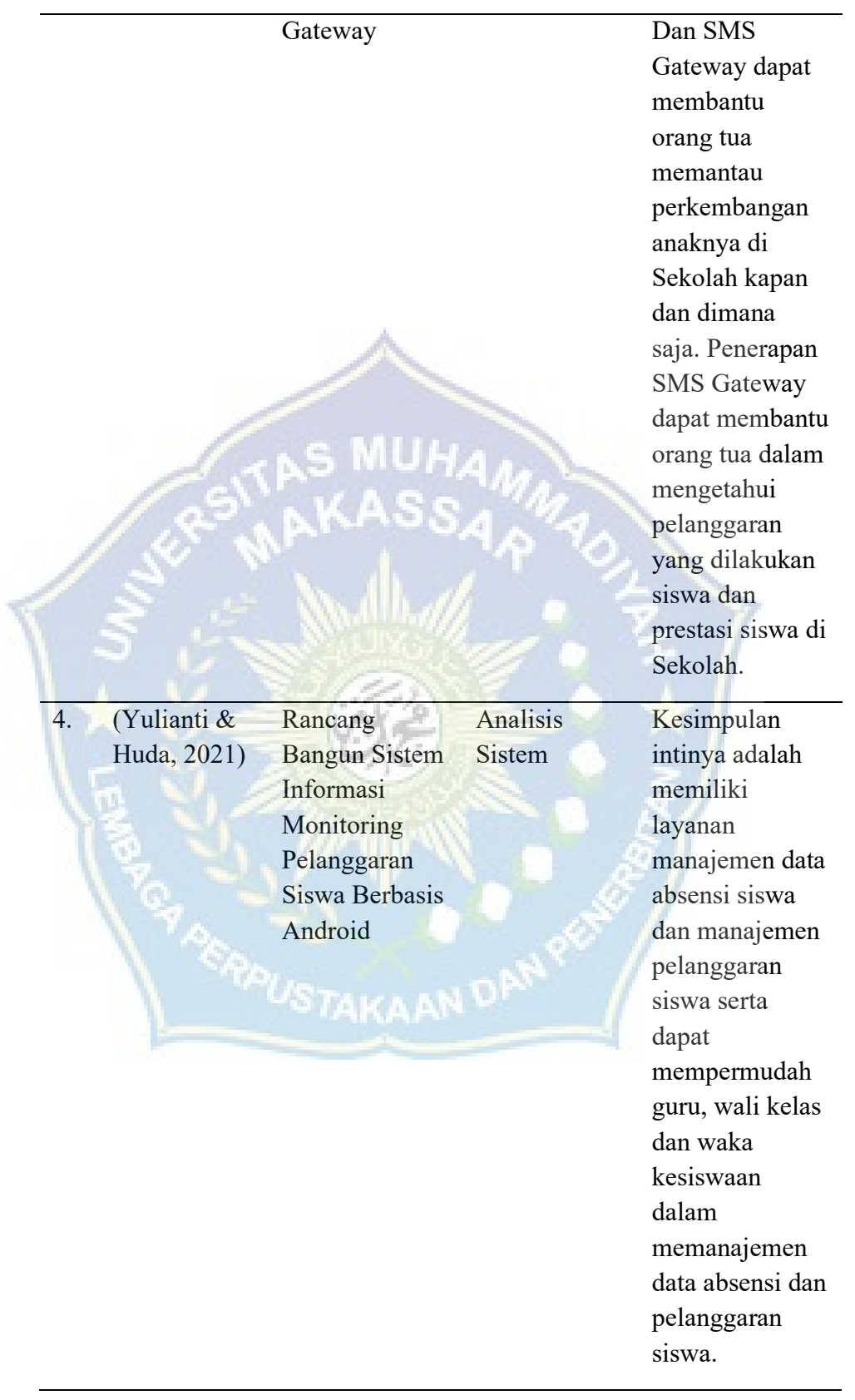

# <span id="page-26-0"></span>**C. Kerangka Fikir**

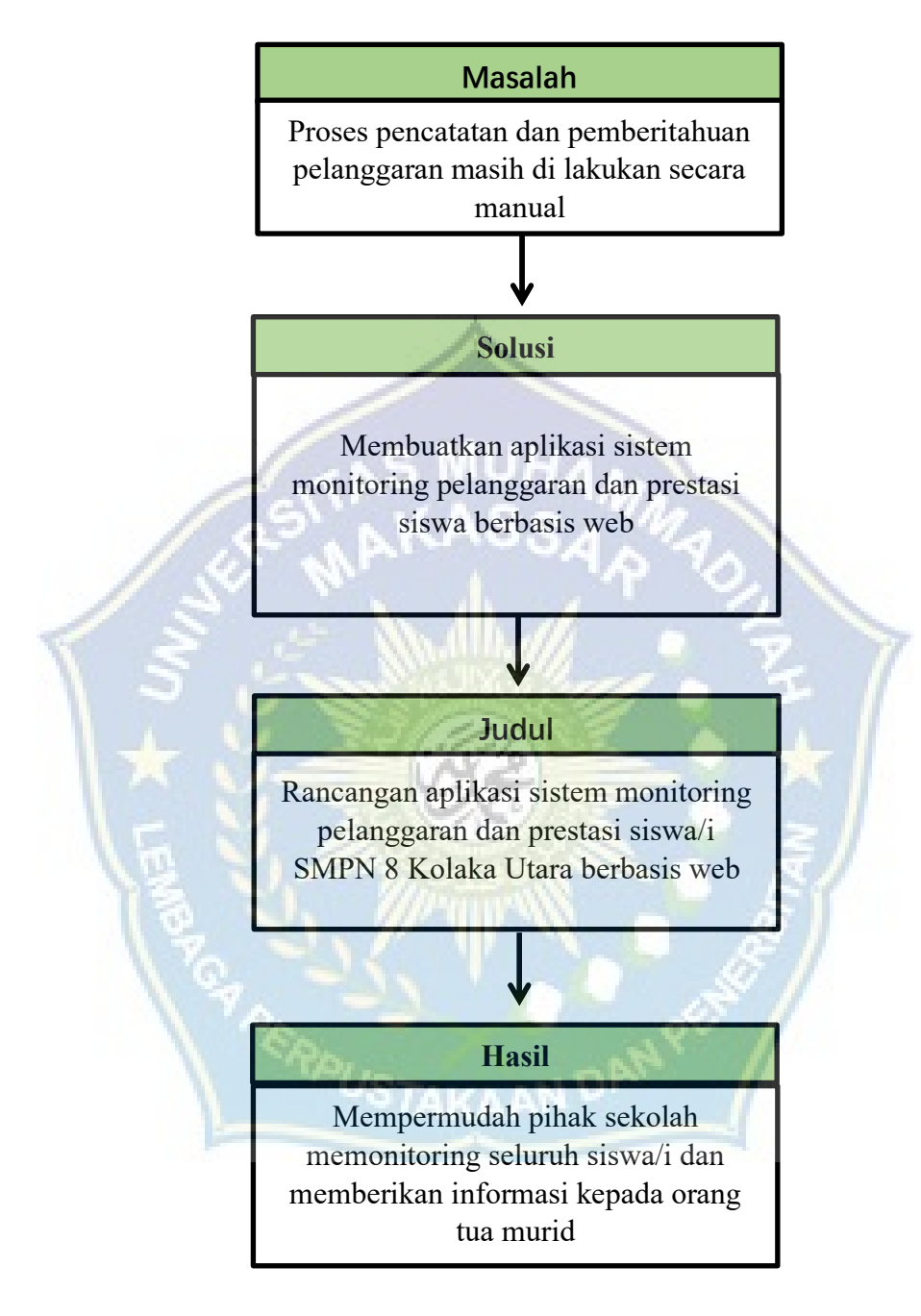

<span id="page-26-1"></span>Gambar 1. Kerangka Pikir

#### **BAB III**

### **METODE PENELITIAN**

#### <span id="page-27-2"></span><span id="page-27-1"></span><span id="page-27-0"></span>**A. Tempat Dan Waktu Penelitian**

1. Tempat Penelitian

Penelitian ini dilakukan di SMPN 8 Kolaka Utara, Sulawesi Tenggara

2. Waktu Penelitian

Waktu kegiatan penelitian ini akan di laksanakan pada bulan Agustus 2022 sampai September 2022

## <span id="page-27-3"></span>**B. Alat Dan Bahan**

Adapun alat dan bahan yang digunakan yaitu:

1. Kebutuhan *Hardware* (Perangkat keras)

- a. Laptop (Lenovo Ideapad L340)
- b. Mouse
- c. Print

2. Kebutuhan *Software* (perangkat lunak)

- *a. Visual studio code*
- *b. Google crome*
- *c. PHP*
- *d. Mysql*

## <span id="page-27-4"></span>**C. Perancangan sistem**

1. Sistem yang berjalan

Analisis sistem yang berjalan pada SMPN 8 Kolaka Utara masih menggunakan prosedur yang manual, dimana Guru Bimbingan Konseling menerima informasi baik dari segi pelanggaran dan prestasi Siswa/i kemudian guru menulis di buku induk pelanggaran dan prestasi siswa/i.

Adapun sistem yang berjalan pada SMPN 8 Kolaka Utara dapat dilihat pada gambar berikut

<span id="page-28-0"></span>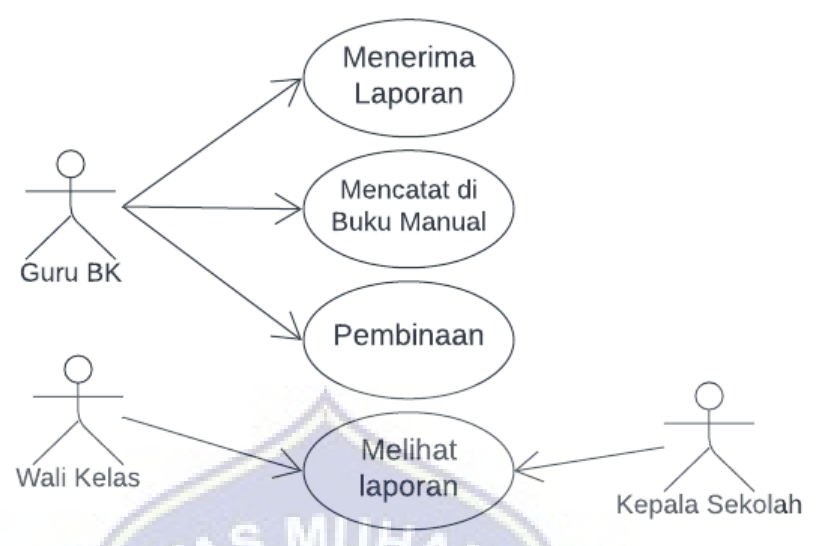

Gambar 2. *Use Case* Yang Berjalan

Pada gambar 2 diatas merupakan sistem monitoring siswa dengan cara manual dimana guru bk menerima laporan, setelah laporan diterima maka guru bk mencatat laporan tersebut dibuku induk manual dan dilakukan pembinaan kepada siswa yang bermasalah dan siswa yang mendapatkan prestasi akan diberi penghargaan, sedangkan wali kelas dan kepala sekolah hanya dapat melihat laporan tersebut.

2. Sistem yang diusulkan

Analisis sistem yang diusulkan adalah gambaran interaksi antar user (guru BK) dan sistem (aplikasi yang akan digunakan).

#### 1. *Use case diagram*

a. Guru

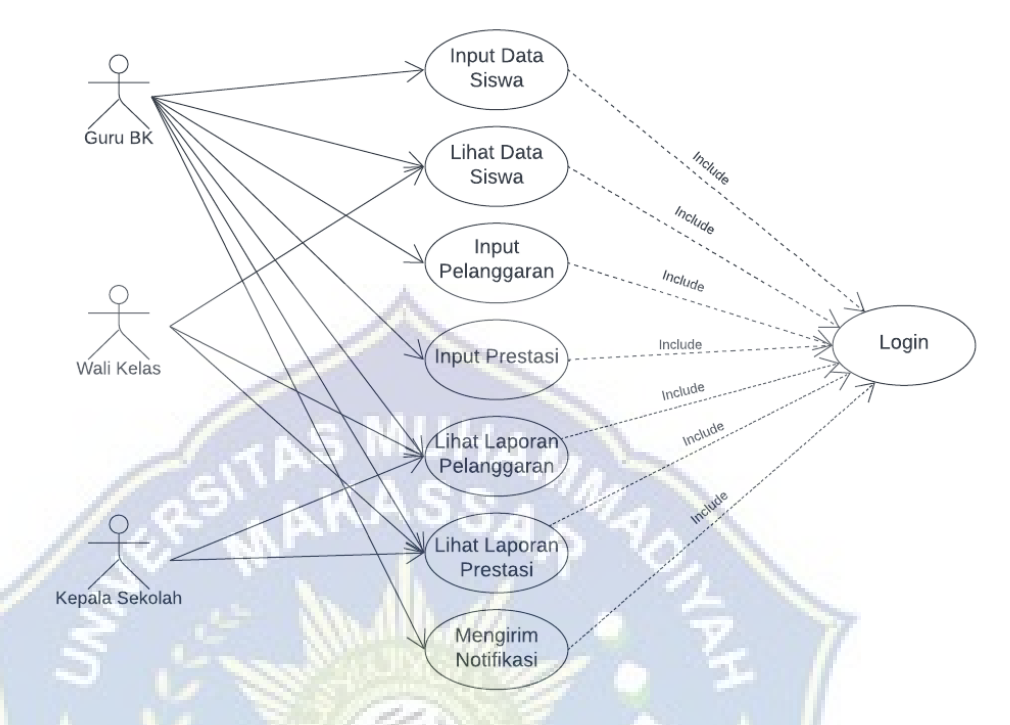

Gambar 3. *Use Case* Guru

<span id="page-29-0"></span>Pada gambar 3 diatas dapat dijelaskan bahwa penggunaan aplikasi ini dapat dijabarkan sebagai berikut:

1. Guru BK

Dalam rancangan sistem aplikasi ini guru bk dapat login sebagai admin dimana guru bk dapat menginput dan melihat data setiap siswa, dapat menginput pelanggaran dan prestasi setiap siswa, dapat melihat perkembangan laporan siswa serta dapat mengirimkan notifikasi kepada setiap orang tua siswa

2. Wali kelas

Dalam rancangan aplikasi ini wali kelas dapat login menggunakan akun wali kelas dari kelas yang telah ditentukan dimana hanya dapat melihat data setiap siswa yang di didik serta melihat laporan mengenai pelanggaran dan prestasi siswa.

3. Kepala sekolah

Kepala sekolah dapat login menggunakan akun yang telah di sediakan dimana fungsinya hanya dapat melihat segala jenis perkembangan laporan pelanggaran dan prestasi siswa.

b. Siswa

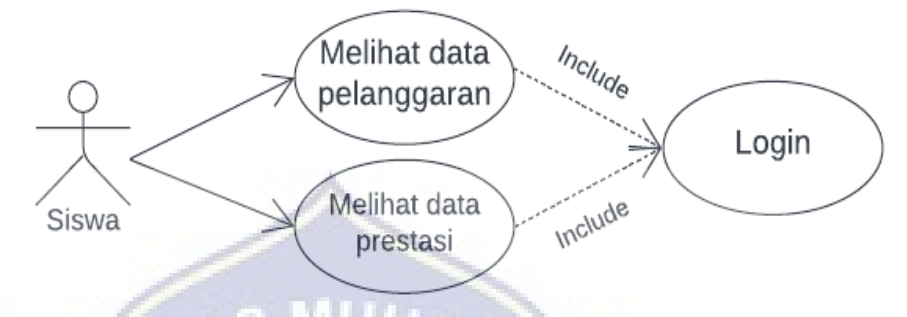

Gambar 4 *Use case* siswa

<span id="page-30-0"></span>Pada gambar 4 diatas dapat dijelaskan bahwa dalam rancangan aplikasi ini siswa hanya dapat melihat perolehan pelanggaran dan prestasi yang telah didapatkan.

#### 2. *Activity* Diagram

*Activity* diagram menggambarkan berbagai alur kerja aktivitas dalam sistem yang sedang dirancang, bagaimana alur Activity diagram berawal, decision yang mungkin terjadi, dan bagaimana alur berakhir.

a. *Activity* diagram menu input prestasi atau pelanggaran

Perancangan *activity* diagram pada menu tampilan input prestasi dan pelanggaran dimana menampilkan proses dalam penginputan pelanggaran dan prestasi siswa sampai data tersimpan yang dilakukan oleh guru bk.

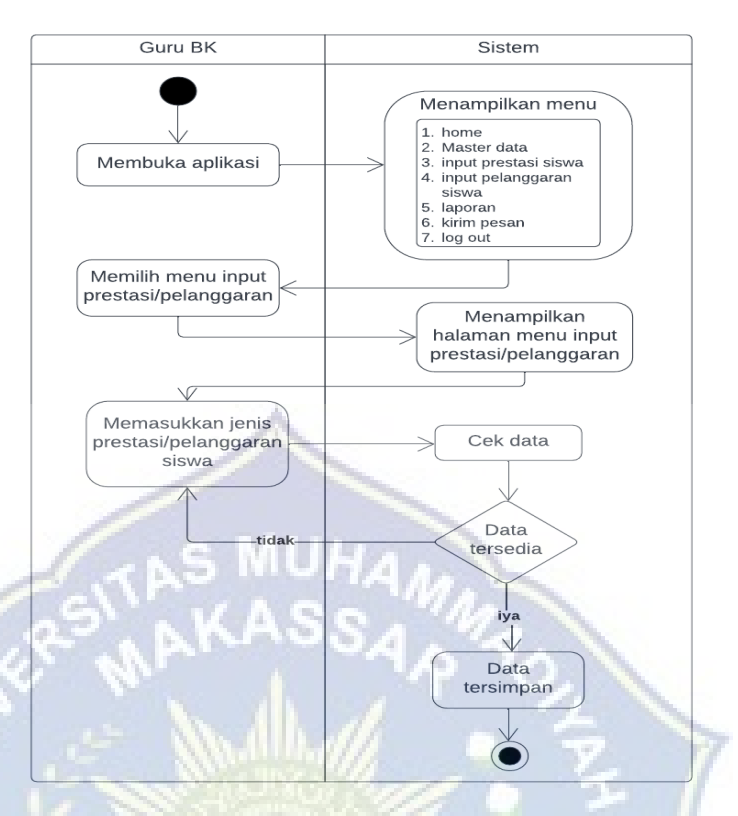

*Gambar 5 Activity diagram input pelanggaran/prestasi*

<span id="page-31-0"></span>Pada gambar diatas dijelaskan proses penginputan pelanggaran dan prestasi siswa yang dilakukan oleh guru bk mulai dari membuka aplikasi sampai penginputan data siswa yang melakukan pelanggaran dan yang mendapatkan prestasi sampai data tersebut selesai di simpan.

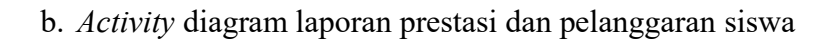

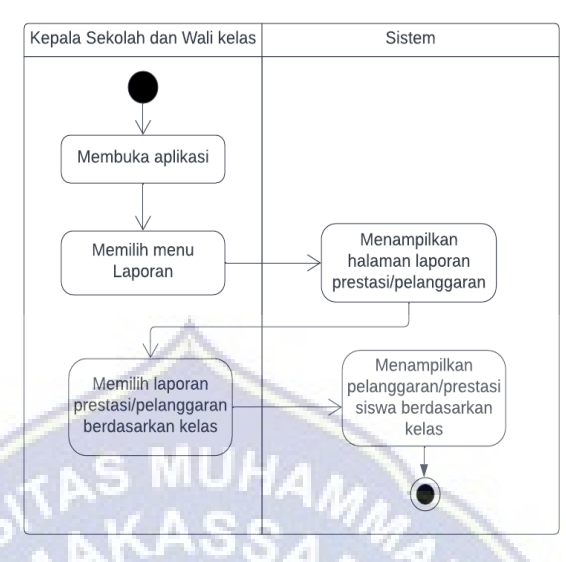

Gambar 6 *Activity* diagram laporan prestasi/pelanggaran

<span id="page-32-0"></span>Pada gambar 6 *activity* diagram diatas yaitu proses untuk melihat laporan pelanggaran dan prestasi yang dilakukan oleh kepala sekolah dan wali kelas mulai dari membuka aplikasi sampai menampilkan informasi mengenai laporan pelanggaran dan prestasi siswa disekolah.

c. *Activity* Diagram mengirim pesan ke orang tua siswa

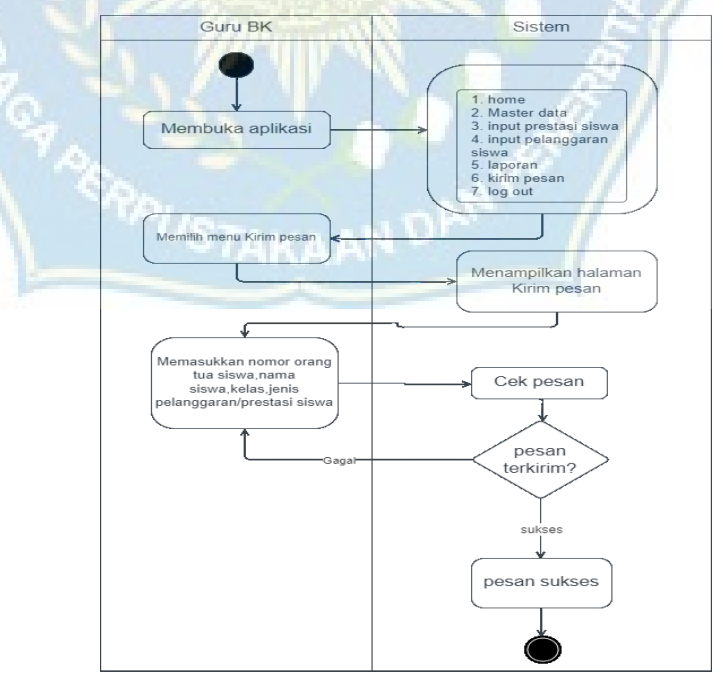

<span id="page-32-1"></span>Gambar 7 *Activity* diagram kirim pesan

Pada gambar 7 yaitu proses mengirim pesan oleh guru bk ke orang tua siswa dimana proses tersebut dimulai dari membuka aplikasi sampai memasukkan nomor orang tua siswa,nama siswa,kelas,jenis pelanggaran atau prestasi dan selanjutkan akan di kirim ke orang tua siswa sampai pesan sukses terkirim.

#### <span id="page-33-0"></span>**D. Teknik Pengujian Sistem**

*Black box testing* atau biasa disebut pengujian fungsional adalah metode untuk menguji perangkat lunak tanpa mengetahui struktur internal program atau kode. Pengujian ini didasarkan pada detail aplikasi seperti tampilan, fungsi-fungsi dan kesesuaian alur yang sudah disepakati customer. *Black box testing* merupakan pengujian yang lebih menampakan tampilan luar *(interface)* agar mudah dipahami pengguna. *Black box testing* berkerja dengan hanya fokus kepada informasi domain sehingga mengabaikan struktur kontrol. Jadi metode ini memiliku tujuan pemeriksaaan, setelah tahap akhir dari proyek. Yang dimana untuk memastikan apakah perangkat lunak atau aplikasi bekerja dengan baik dan dapat melayani penggunanya secara efisien.

### <span id="page-33-1"></span>**E. Teknik Analisis Data**

Teknik analisis data adalah upaya dalam mencari dan menyususn catatan hasil observasi, wawancara dan lainnya secara sistematis, agar meningkatkan pemahaman peneliti terhadap kasus yang sedang diteliti. Sedangkan untuk meningkatkan kemampuan dalam pemahaman tersebut analisis perlu dilanjutkan dengan berupaya mencari makna. (Rijali, 2019)

Untuk mencapai hasil yang dilakukan, peneliti melakukan serangkaian tahapan pengolahan data sebelum dilakukan perhitungkan dan analisa dengan metode yang ditentukan.

Adapun langkah-langkah untuk menganalisis data dalam penelitian ini adalah sebagai berikut:

a. Pengumpulan Data

Pengumpulan data adalah pencatatan berbagai jenis data, studi dan pengumpulan hal-hal yang secara objektif mengikuti hasil wawancara dan observasi di lapangan

### b. *Preprocessing*

Tahapan yang selanjutnya adalah mempersiapkan hasil dari tahapan sebelumnya agar nantinya sudah siap menjadi data untuk tahapan pengelolaan. Dalam tahapan preprocessing ini memiliki beberapa proses yang dibutuhkan yakni, *case folding, tokenzing, filtering* dan *stemming*.

#### c. *Display* Data

Pada tahap ini secara sistematis peneliti telah menyajikan data yang telah direduksi secara sistematis.

d. Pengambilan Kesimpulan

Langkah yang ketiga adalah dalam analisis data kulitatif kesimpulan yang di awal ditarik masih bersifat sementara dan akan berubah jika tidak ada penemuan bukti pendukung dalam pengumpulan data berikutnya. Sesuai dengan pengertian pengambilan kesimpulan menurut Miles dan Huberman yakni, menarik kesimpulan dan memverifikasi. Dengan ini, kesimpulan dalam penelitian kualitatif dapat memuaskan permasalahan yang sudah dibentuk di awal, akan tetapi mungkin atau tidak mungkin, karena rumusan masalah dan perhitungan penelitian kualitatif dalam masalah bersifat sementara dan akan berkembang setelah penelitian di lapangan.отдиддн •

## **BAB IV**

## <span id="page-35-1"></span>**HASIL DAN PEMBAHASAN**

#### <span id="page-35-2"></span><span id="page-35-0"></span>**A. Rancangan Interface**

Hasil penelitian ini terdapat tiga interface yang digunakan oleh: Kepala Sekolah, Bimbingan Konseling (BK) dan Siswa.

1. Pembuatan *Interface* Guru BK

Dalam pembuatan sistem monitoring pelanggaran dan prestasi siswa yang digunakan oleh Admin Bimbingan Konseling (BK) terdapat beberapa menu didalamnya diantaranya:

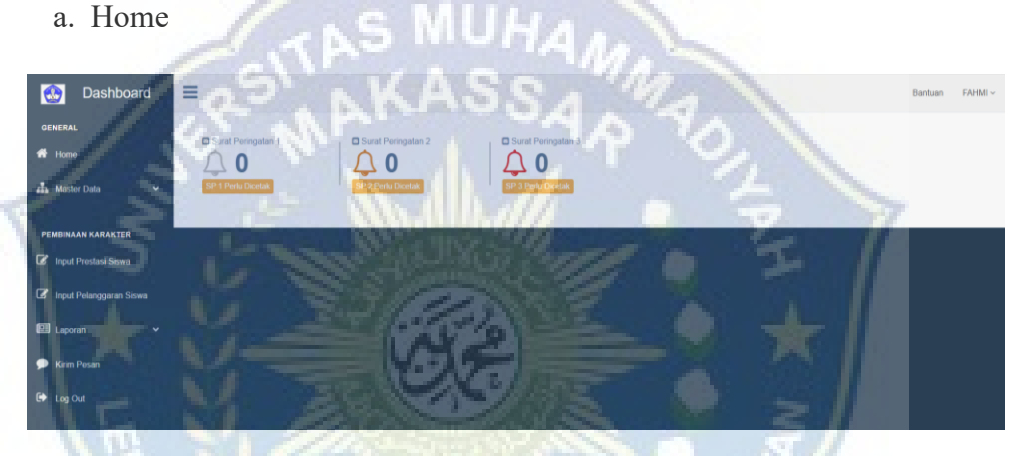

Gambar 8. Menu Home

<span id="page-35-3"></span>Pada gambar 8 di atas didalamnya terdapat surat peringatan, yang berguna untuk memperingati siswa yang melewati batas pelanggaran.

b. Master data

| <b>Dashboard</b><br>O                                  | USTAKAAN DM<br>Ξ                        |                    |                         |    |              |                   | FAHMI ~<br>Bantuan                           |
|--------------------------------------------------------|-----------------------------------------|--------------------|-------------------------|----|--------------|-------------------|----------------------------------------------|
| <b>GENERAL</b>                                         | Data Guru                               |                    |                         |    |              |                   |                                              |
| $#$ Home                                               | Data Guru                               |                    |                         |    |              |                   | + Tambah Data Guru                           |
| <b>d</b> Master Data                                   |                                         |                    |                         |    |              |                   |                                              |
| Δ.<br>User                                             | Search:<br>Show<br>$\vee$ entries<br>10 |                    |                         |    |              |                   |                                              |
| <b>P</b> Guru                                          | No                                      | IL NIP             | n<br>Nama Guru          | 11 | 11<br>Kontak | Jabatan           | IT.<br>Aksi                                  |
| <b>C</b> Orang Tua                                     |                                         | 195807072001021683 | ANDI NURLAELAH, S.Pd    |    | 082109098888 | Wali Kelas        | $2$ Edit                                     |
| 불 Siswa                                                |                                         | 197803072009032005 | <b>BAU ASNLS.Sos</b>    |    | 081248642682 | Wali Kelas        | $\pmb{\mathcal{S}}$ Edit                     |
| <b>Q</b> <sub>e</sub> Akun User                        |                                         | 105841102518291299 | FAHMI                   |    | 082223242094 | <b>ADMIN</b>      | $\pmb{\mathcal{S}}$ Edit                     |
| $\equiv$ Ketas<br><b>A</b> Pelanggaran<br>$\checkmark$ |                                         | 195802129001235743 | HAERUDDIN.S.Pd.,M.Si    |    | 085292502250 | Wali kelas        | $\pmb{\mathcal{E}}$ Edit                     |
| ☆ Prestasi                                             | 5                                       | 195602120632179432 | <b>HASAN BASRI, SAg</b> |    | 085255214895 | <b>Wali Kelas</b> | $\pmb{\mathcal{E}}$ Edit                     |
| <b>PEMBINAAN KARAKTER</b>                              | 6                                       | 197403022009031003 | HATTA, ST               |    | 092223232543 | Kepala Sekolah    | $\pmb{\mathscr{S}}{\in}\mathsf{d}\mathsf{t}$ |
| <b>Z</b> Input Prestasi Siswa                          |                                         | 195709282003126532 | INDRAYANA.S.Pd          |    | 085867354211 | Guru Kesiswaan    | $/$ Edt                                      |

<span id="page-35-4"></span>Gambar 9. Menu master data
Pada gambar 9 didalam master data terdapat menu user yang didalamnya terdapat beberapa menu yaitu guru, orang tua, siswa dan akun user.

#### c. Kelas

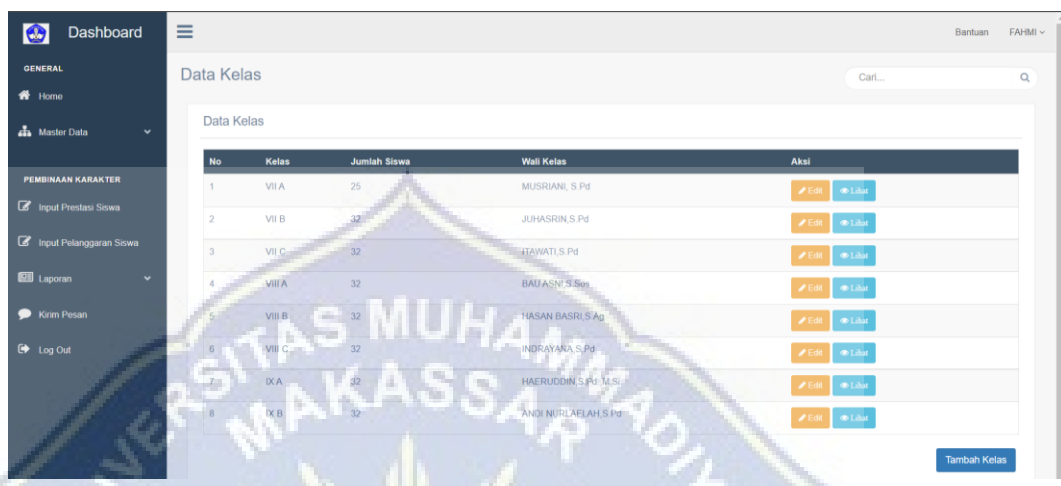

# Gambar 10 Menu kelas

Pada gambar 10 terdapat daftar kelas, jumlah siswa, nama wali kelas dan aksi yang berfungsi untuk melihat atau mengubah data kelas.

d. Pelanggaran terdiri dari pelanggaran dan Tindakan

| <b>Dashboard</b><br>O            | Ξ                                                                                                | FAHMI ~<br>Bantuan                   |  |  |
|----------------------------------|--------------------------------------------------------------------------------------------------|--------------------------------------|--|--|
| <b>GENERAL</b>                   | Data Pelanggaran                                                                                 | Help                                 |  |  |
| <b>N</b> Home                    |                                                                                                  |                                      |  |  |
| <b>da</b> Master Data            | Klik Untuk Lihat Daftar Kategori Pelanggaran<br>Klik Untuk Lihat Daftar Sub Kategori Pelanggaran |                                      |  |  |
| $\triangle$ User                 | Kategori Pelanggaran<br>Sub Kategori Pelanggaran                                                 |                                      |  |  |
| $=$<br>Kelas                     |                                                                                                  |                                      |  |  |
| A Pelanggaran                    | Jenis Pelanggaran Data Master                                                                    |                                      |  |  |
| Pelanggaran                      | HAANDE<br>$\vee$ entries<br>Show<br>10                                                           | Search:                              |  |  |
| Tindakan                         | Kategori Pelanggaran<br>No<br>п.                                                                 | IT.<br><b>IT Jumlah Poin</b><br>Aksi |  |  |
| <b>T</b> Prestasi                |                                                                                                  |                                      |  |  |
|                                  | Terlambet hadir di sekolah / keg PBM lebih dari 5 menit<br>Komponen Kelakuan                     | $2.5$ dit                            |  |  |
| <b>PEMBINAAN KARAKTER</b>        | Komponen Kelakuan<br>Tidak membawa buku paket/pelajaran                                          | $2.5$ dit                            |  |  |
| <b>B</b> Input Prestasi Siswa    |                                                                                                  |                                      |  |  |
|                                  | Komponen Kelakuan<br>Tidak mengerjakan tugas sesuai dengan batas waktu yang ditentukan           | $\boldsymbol{\mathscr{S}}$ Edit      |  |  |
| <b>B</b> Input Pelanggaran Siswa | Komponen Kelakuan<br>Mencontek/ menconteki                                                       | $\pmb{\nearrow}$ Edit                |  |  |
| <b>Ell</b> Laporan               | Komponen Kelakuan<br>Keluar sekolah tanpa ijin guru (membolos)                                   | $2.5$ Edit                           |  |  |
| Kirim Pesan                      | Komponen Kelakuan<br>Ä<br>Makan/ minum/ tidur saat PBM tanpa ijin guru                           | $2.5$ dit                            |  |  |
| C Log Out                        | Komponen Kelakuan<br>Membuat gaduh di kelas                                                      | 2.04                                 |  |  |

Gambar 11 Pelanggaran

Pada gambar di atas terdapat beberapa daftar pelanggaran dan kategori pelanggaran

# e. Prestasi

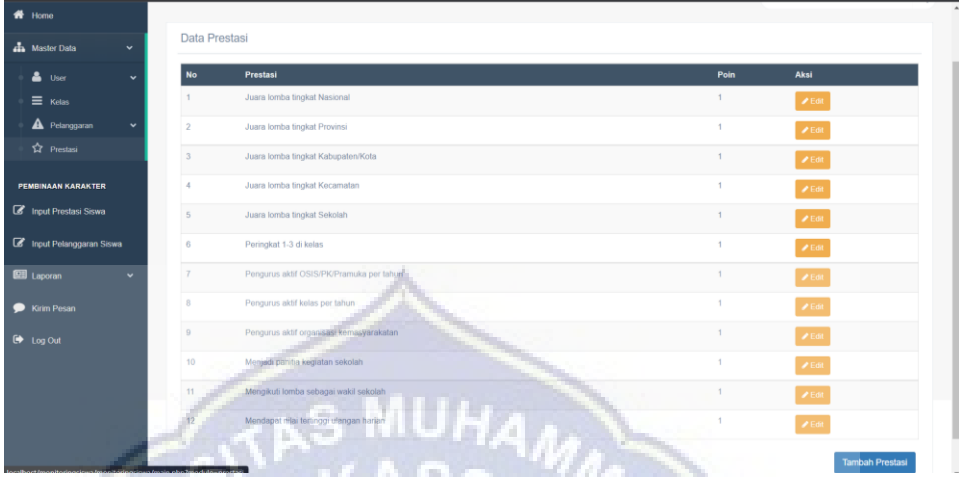

# Gambar 12 Prestasi

Di dalam menu prestasi terdapat daftar prestasi dan juga dapat melakukan tambah prestasi.

f. Input prestasi siswa

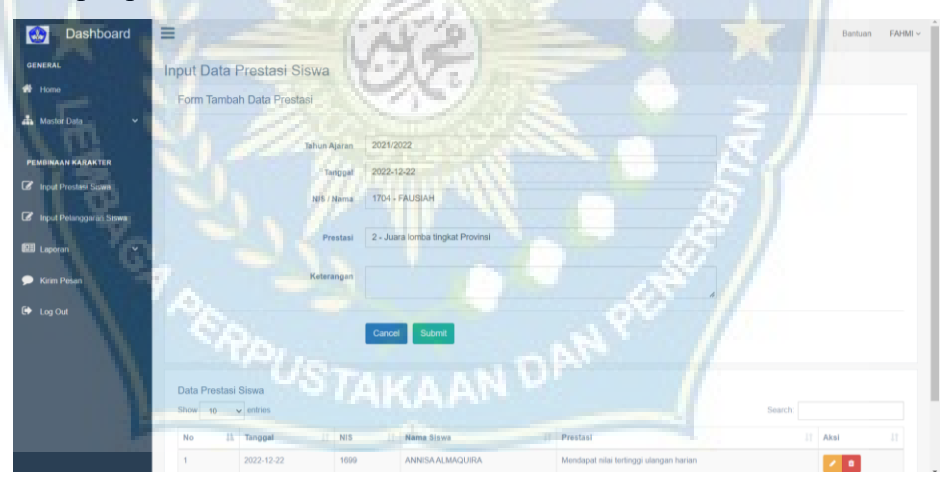

Gambar 13 Input Prestasi

Pada gambar di atas terdapat menu untuk memasukkan nama siswa yang berprestasi, setelah diinput maka akan muncul nama siswa tersebut didata siswa yang berprestasi

g. Input pelanggaran siswa

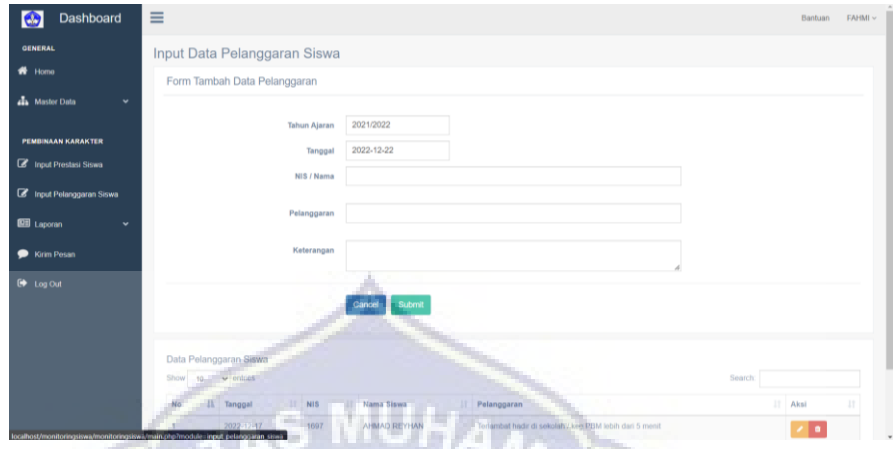

Gambar 14 Input Pelanggaran

Pada gambar 14 diatas merupakan menu untuk input pelanggaran siswa yang melakukan pelanggaran setelah data tersebut tersimpan makan akan muncul nama siswa tersebut di daftar data pelanggaran siswa

h. Menu Laporan, dimana didalamnya terdapat dua jenis laporan yaitu laporan pelanggaran dan laporan prestasi.

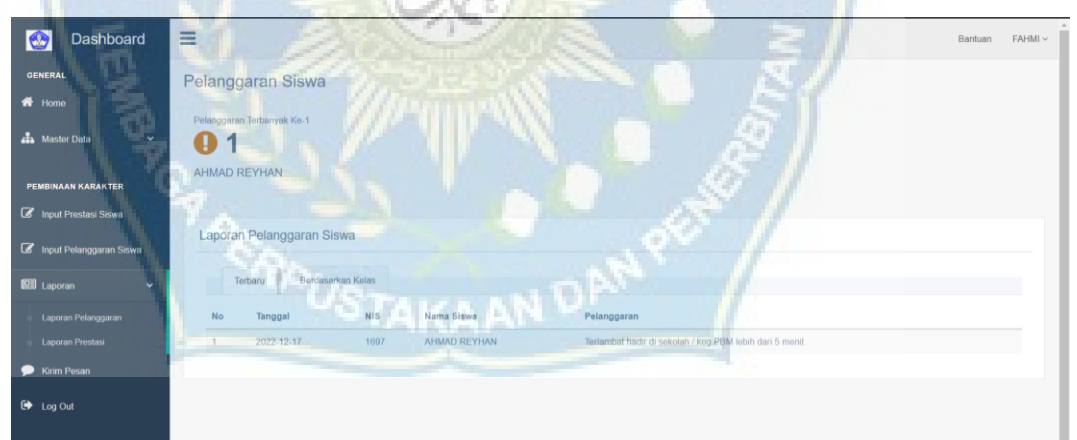

### Gambar 15 Laporan

Pada gambar 15 diatas, yaitu merupakan menu laporan pelanggaran dan prestasi siswa yang didalamnya terdapat siswa yang melakukan pelanggaran dan siswa yang mendapatkan prestasi.

2. interface kepala sekolah

Dalam pembuatan *interface* sistem monitoring pelanggaran dan prestasi siswa yang digunakan oleh Kepala Sekolah terdapat beberapa menu didalamnya, diantaranya:

a. Home, dimana didalamnya terdapat daftar pelanggaran dan prestasi siswa

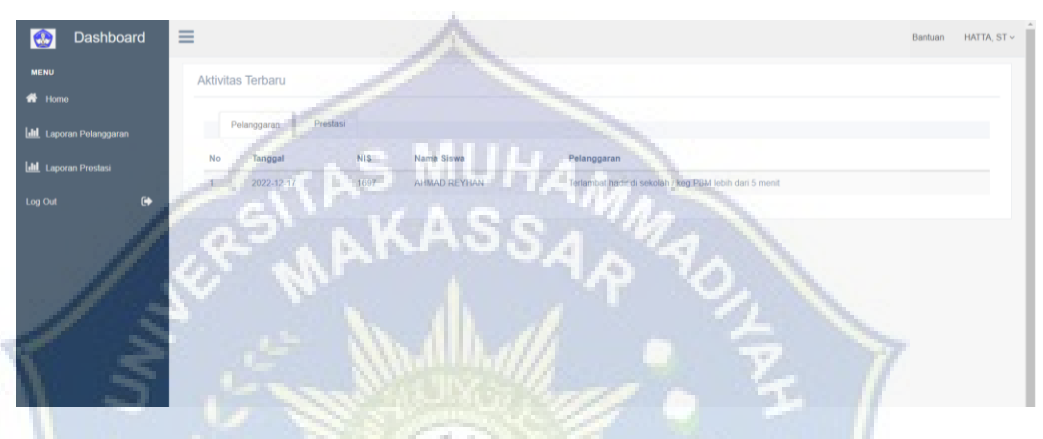

Gambar 16 Home kepala sekolah

Gambar 16 merupakan menu home untuk melihat aktivitas terbaru dari laporan pelanggaran dan prestasi siswa

b. Laporan pelanggaran.

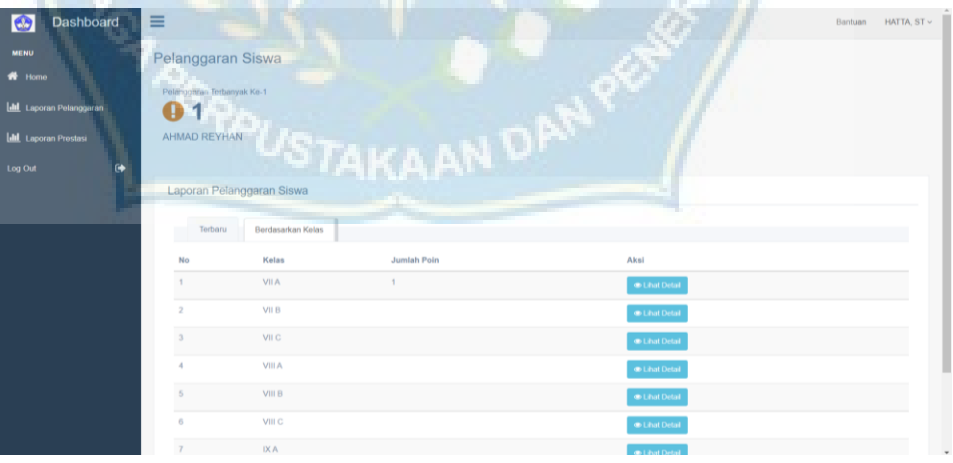

Gambar 17 Menu laporan untuk kepala sekolah

Pada gambar 17 diatas terdapat laporan pelanggaran siswa berdasarkan kelas untuk interface kepala sekolah.

### c. Laporan prestasi

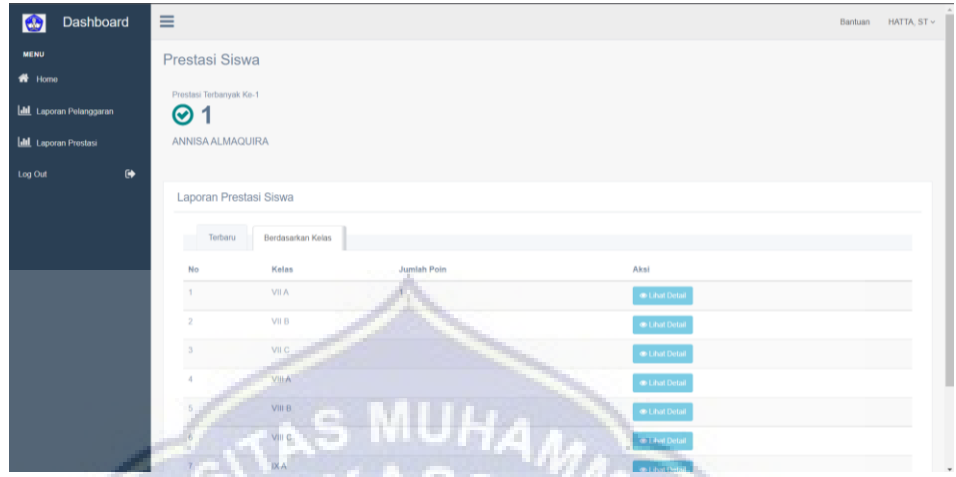

Gambar 18 Laporan prestasi siswa untuk kepala sekolah Gambar 18 dimana didalamnya terdapat laporan prestasi siswa terbaru dan berdasarkan kelas.

3. Interface siswa

Dalam pembuatan sistem monitoring pelanggaran dan prestasi siswa yang digunakan oleh siswa terdapat beberapa menu didalamnya, diantaranya:

a. Home

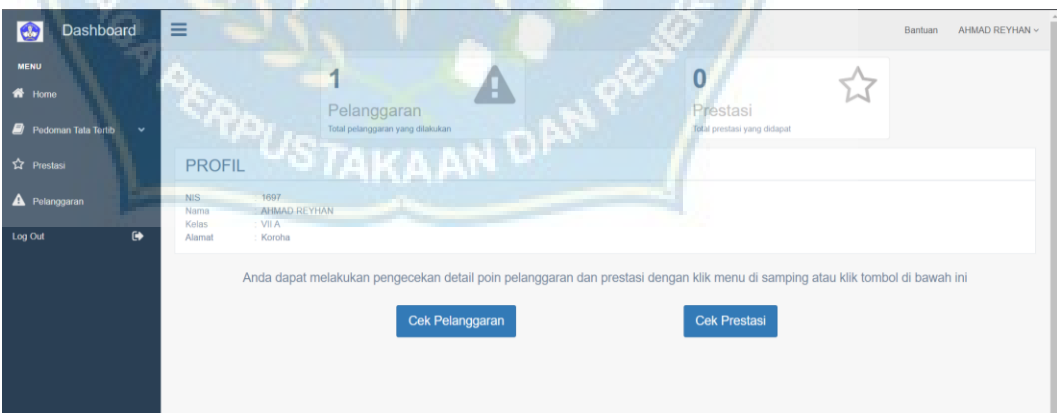

# Gambar 19 Home Siswa

Dimana didalamnya terdapat jumlah pelanggaran, jumlah prestasi, profil siswa, cek pelanggaran dan cek prestasi.

- b. Pedoman tata tertib, didalamnya terdapat
	- 1. Pelanggaran, terdiri dari kategori pelanggaran,

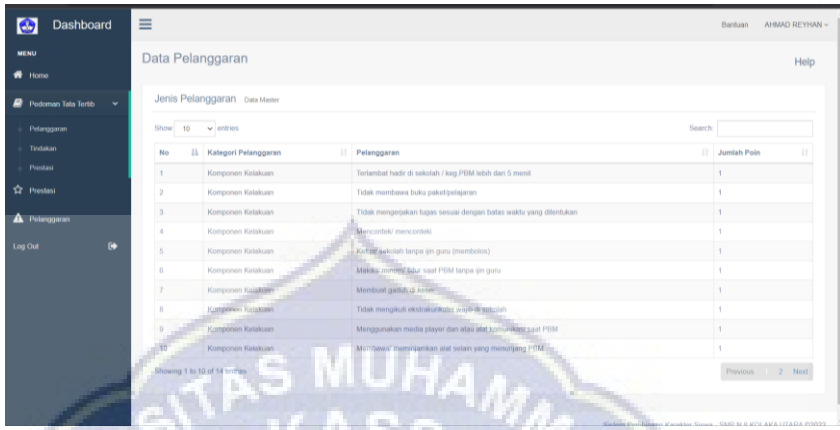

#### Gambar 20 Pelanggaran Siswa

Gambar 20 diatas yaitu halaman untuk kategori pelanggaran didalamnya terdapat jenis pelanggaran

2. Menu Tindakan

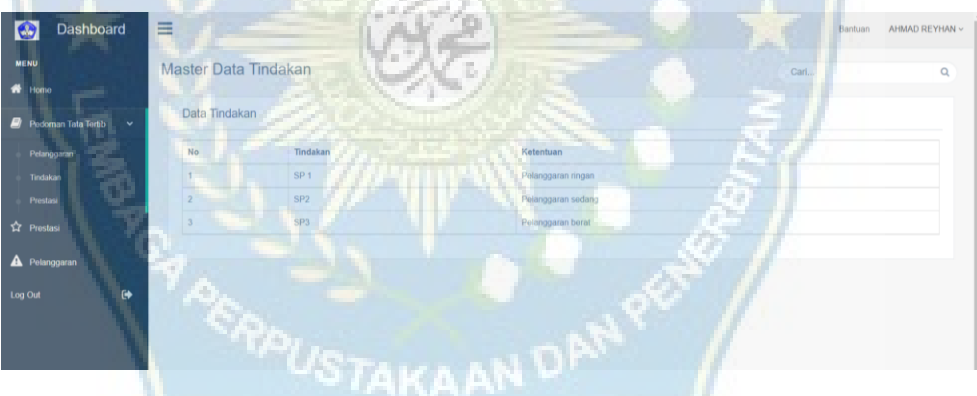

Gambar 21 Menu Tindakan

Pada gambar diatas merupakan menu Tindakan yang didalamnya terdapat ketentuan yaitu SP 1 berupa pelanggaran ringan, SP 2 berupa pelanggaran sedang dan SP 3 berupa pelanggaran berat.

# 3. Menu Prestasi,

| Dashboard<br>₩                      | $\equiv$                                                      | Bantuan | AHMAD REYHAN ~ |
|-------------------------------------|---------------------------------------------------------------|---------|----------------|
| <b>MENU</b><br>$#$ Home             | Master Data Prestasi                                          | Cari    | $\alpha$       |
| Pedoman Tata Tertib<br>$\checkmark$ | Data Prestasi                                                 |         |                |
| <b>Tr</b> Prestasi                  | Prestasi<br><b>No</b>                                         | Poin    |                |
| A Pelanggaran                       | Juara lomba tingkat Nasional                                  |         |                |
|                                     | Juara lomba tingkat Provinsi<br>$\overline{2}$                |         |                |
| $\bullet$<br>Log Out                | Juara lomba tingkat Kabupaten/Kota<br>$\overline{\mathbf{3}}$ |         |                |
|                                     | Juara lomba tingkat Kecamatan<br>$\overline{A}$               |         |                |
|                                     | 5<br>Juara lomba tingkat Sekolah                              |         |                |
|                                     | Peringkat 1-3 di kelas<br>6                                   |         |                |
|                                     | Pengurus aktif OSIS/PK/Pramuka per tahun.<br>$\overline{7}$   |         |                |
|                                     | Pengurus aktif kelas per tahun<br>8                           |         |                |
|                                     | Pengurus aktif organisasi kemasyarakatan<br>$\Omega$          |         |                |
|                                     | Menjadi panitia kegiatan sekolah<br>$10 -$                    |         |                |
|                                     | Mengikuti lomba sebegai wakil sekolah<br>11                   |         |                |
|                                     | 12<br>Mandapet nilai tertinggi ulangan harian                 |         |                |
|                                     | m                                                             |         |                |

Gambar 22 Daftar Prestasi

Pada gambar 22 diatas yaitu menu untuk data prestasi didalamnya terdapat jenis-jenis prestasi

# **B. Pengujian Aplikasi menggunakan** *Black Box*

Dalam pengujian sistem aplikasi monitoring ini, penulis menggunakan metode pengujian *black box*. Dimana pengujian *black box* ini mempunyai tujuan dalam menguji keberhasilan dari hasil perancangan sistem aplikasi monitoring yang diharapkan sesuai dengan fungsinya. Berikut adalah hasil dari pengujian menggunakan metode *black box*

1. hasil uji coba *Black Box* guru BK

Tabel 4. Uji Coba Black Box Guru BK

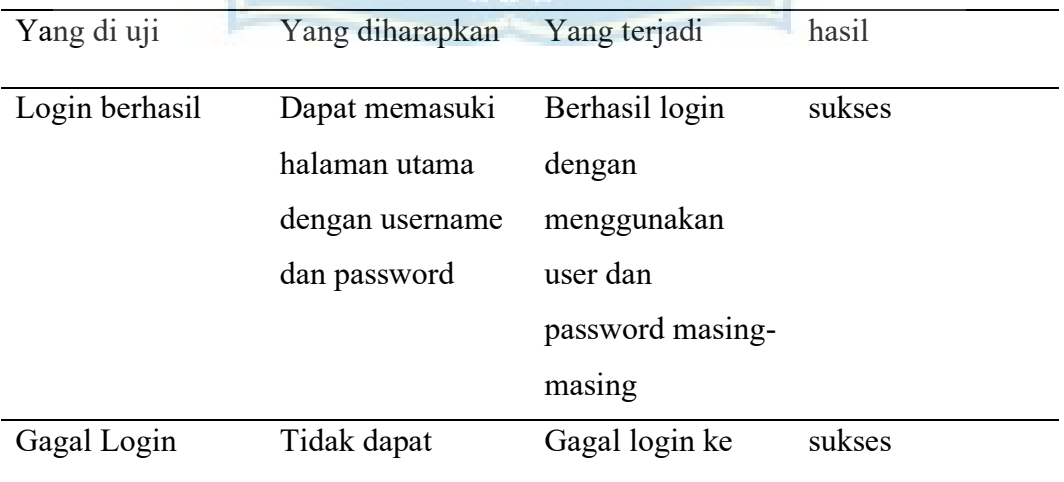

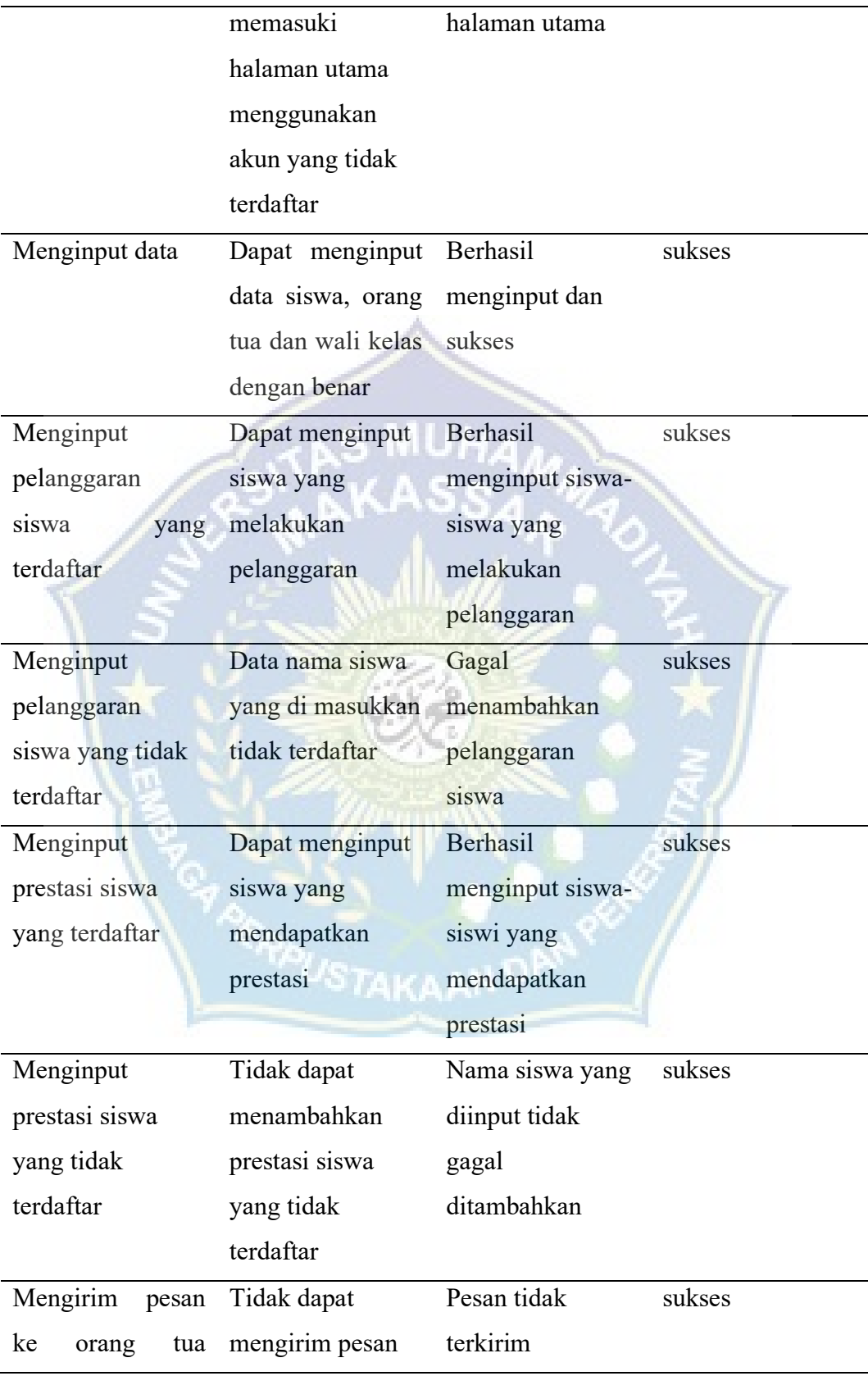

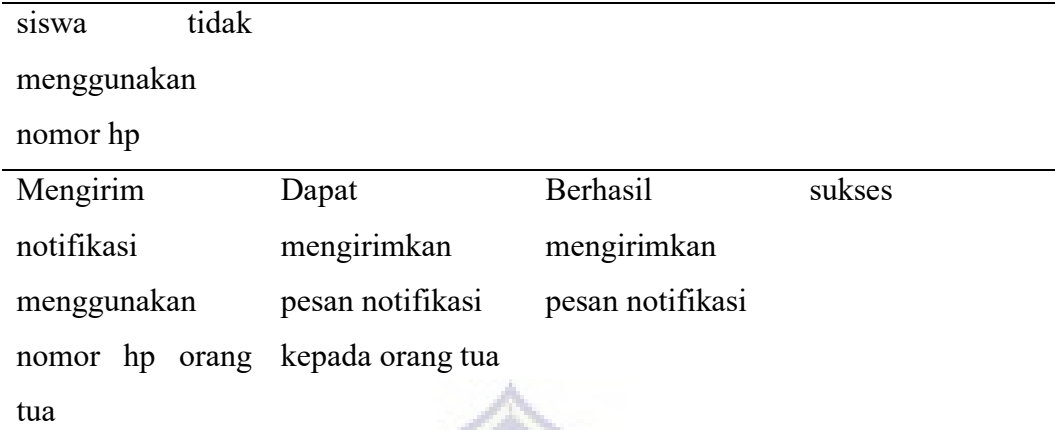

2. hasil uji coba *Black Box* kepala sekolah

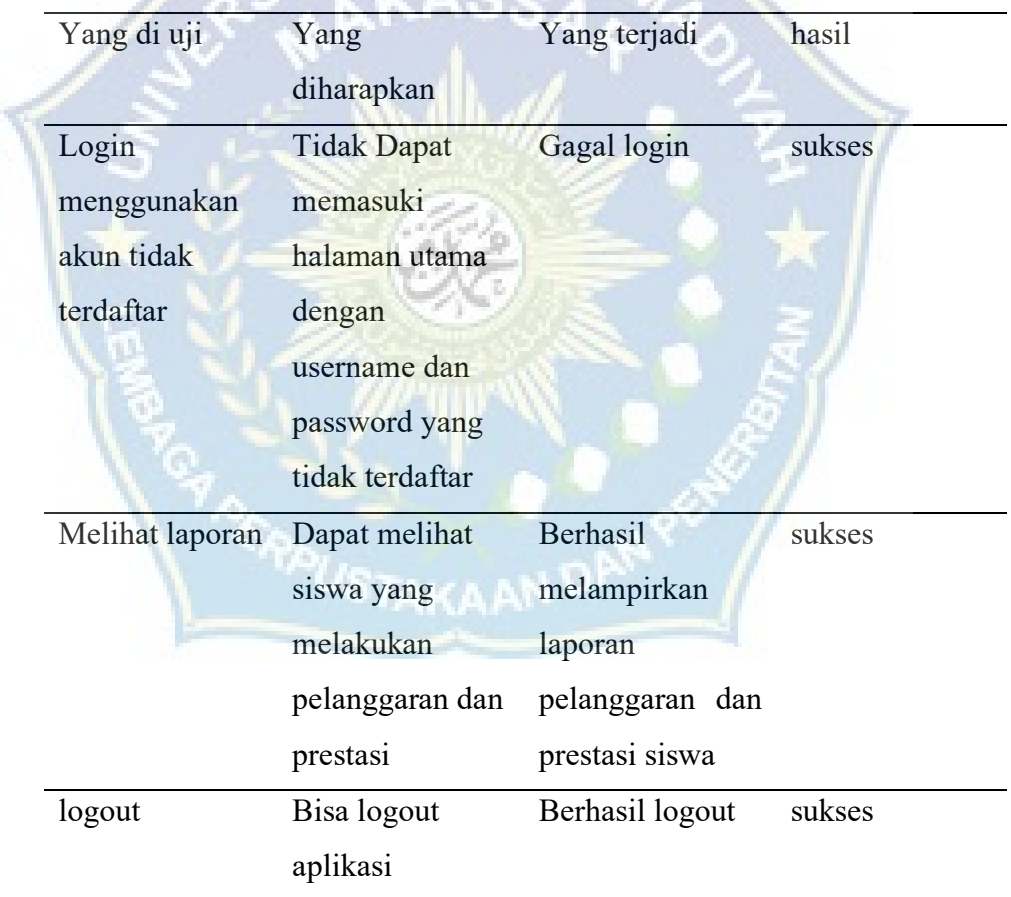

Tabel 5. Hasil uji coba Black Box kepala sekolah

3. hasil uji coba *Black Box* wali kelas

Tabel 6. Uji coba black box wali kelas

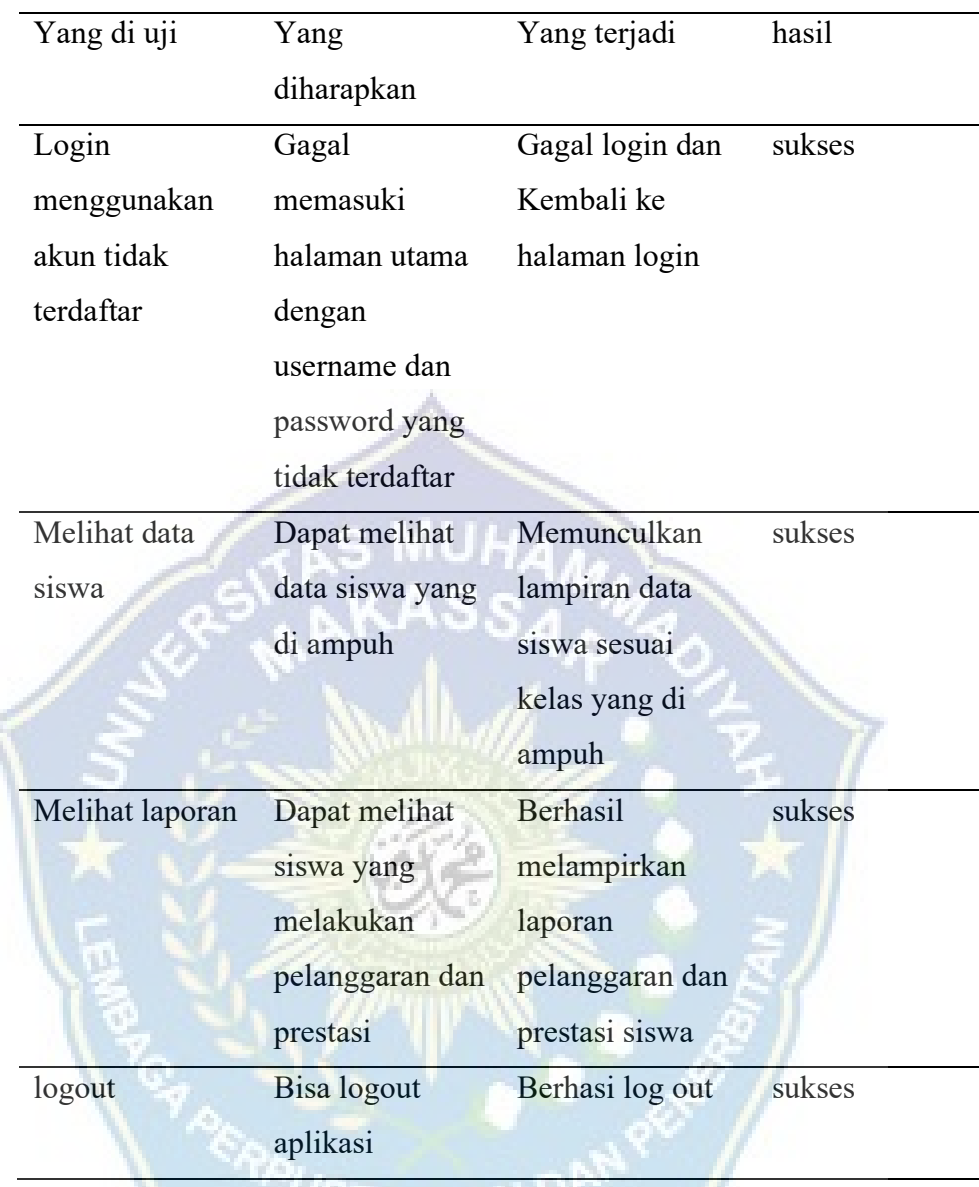

4. hasil uji coba *Black Box* siswa

# Tabel 7. Uji coba *Black Box* siswa

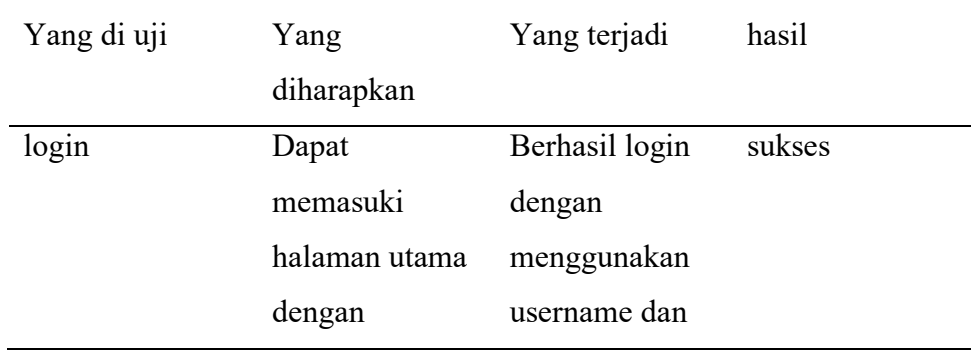

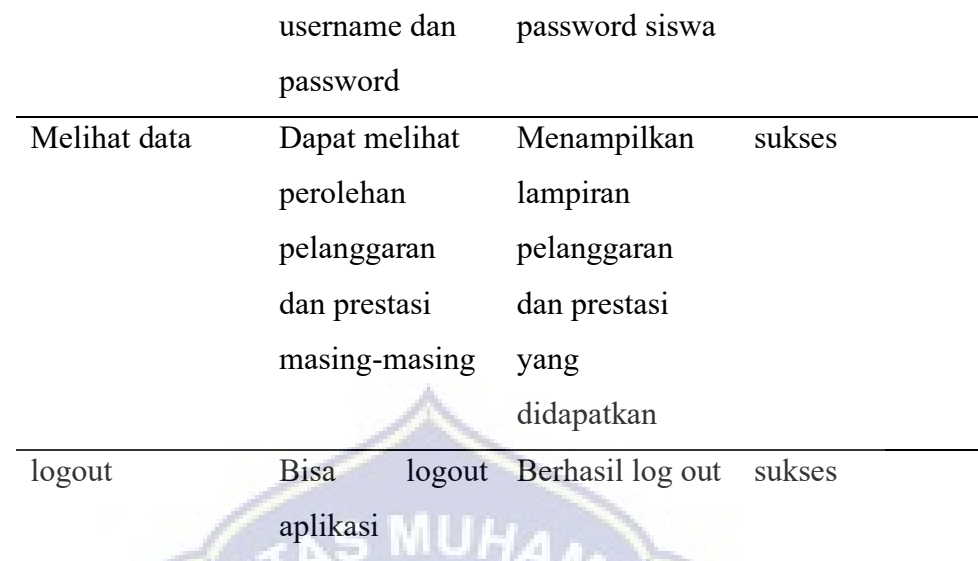

## **C. Implementasi sistem kuesioner**

Dalam implementasi sistem ini menggunakan kuesioner dengan 9 pertanyaan dan 11 responden yang ditujukan kepada pihak SMPN 8 Kolaka Utara. Adapun 9 pertanyaan yang di maksud adalah sebagai berikut :

- 1. Apakah informasi yang ditampilkan mudah dimengerti oleh user ?
- 2. Bagaimana pendapat anda, mengenai tampilan sistem ini?
- 3. Apakah Bahasa yang digunakan dalam aplikasi ini mudah dimengerti dengan baik?
- 4. Apakah aplikasi ini cukup mudah digunakan?
- 5. Menurut pendapat anda, apakah aplikasi ini sudah layak dipublikasikan?
- 6. Apakah aplikasi ini mempunyai kemampuan dan fungsi sesuai yang diharapkan oleh user?
- 7. Apakah aplikasi website yang telah dibuat dapat mempercepat pekerjaan user?
- 8. Apakah kebutuhan menggunakan aplikasi tersebut sangat tinggi?
- 9. Apakah dengan adanya aplikasi ini pekerjaan user bisa lebih akurat?

#### **D. Hasil implementasi sistem**

Untuk setiap pertanyaan-pertanyaan diatas dapat menunjukkan score nilai sebagai berikut :

- 1. Apakah informasi yang ditampilkan mudah dimengerti oler user memiliki score bagus 10 responden, sedang 1 responden, cukup 0 responden.
- 2. Bagaimana pendapat anda mengenai tampilan sistem ini memiliki score bagus 9 responden, sedang 2 responden, cukup 0 responden.
- 3. Apakah Bahasa yang digunakan dalam aplikasi ini mudah dimengerti dengan baik memiliki score bagus 11 responden, sedang 0 responden, cukup 0 responden
- 4. Apakah aplikasi ini cukup mudah digunakan memiliki score bagus 10 responden, sedang 1 responden, cukup 0 responden.
- 5. Menurut pendapat anda, apakah aplikasi ini sudah layak dipublikasikan memiliki skor bagus 11 responden, sedang 0 responden, cukup 0 responden.
- 6. Apakah aplikasi ini mempunyai kemampuan dan fungsi sesuai yang diharapkan oleh user memiliki skor bagus 10 responden, sedang 1 responden, cukup 0 responden
- 7. apakah aplikasi website yang telah dibuat dapat mempercepat pekerjaan user memiliki skor bagus 11 responden, sedang 0 responden, cukup 0responden
- 8. apakah kebutuhan menggunakan aplikasi tersebut sangat tinggu memiliki skor bagus 11 responden, sedang 0 responden, cukup 0 responden
- 9. apakah dengan adanya aplikasi ini pekerjaan user bisa lebih akurat memiliki skor bagus 11 responden, sedang 0 responden, cukup 0 responden

### **E. Kesimpulan implementasi sistem**

Bedasarkan dari hasil kuesioner diatas maka dapat disimpulkan dalam bentuk persentase sebagai berikut

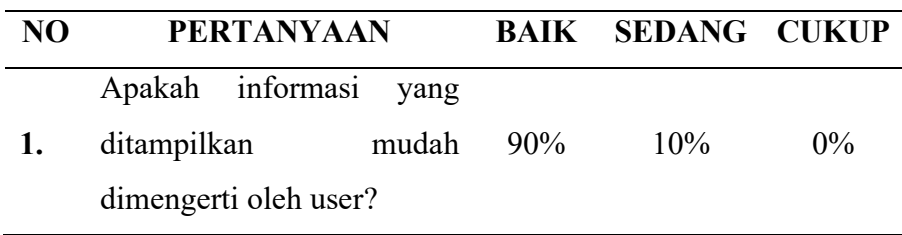

Tabel 8 Hasil nilai persentase kuesioner

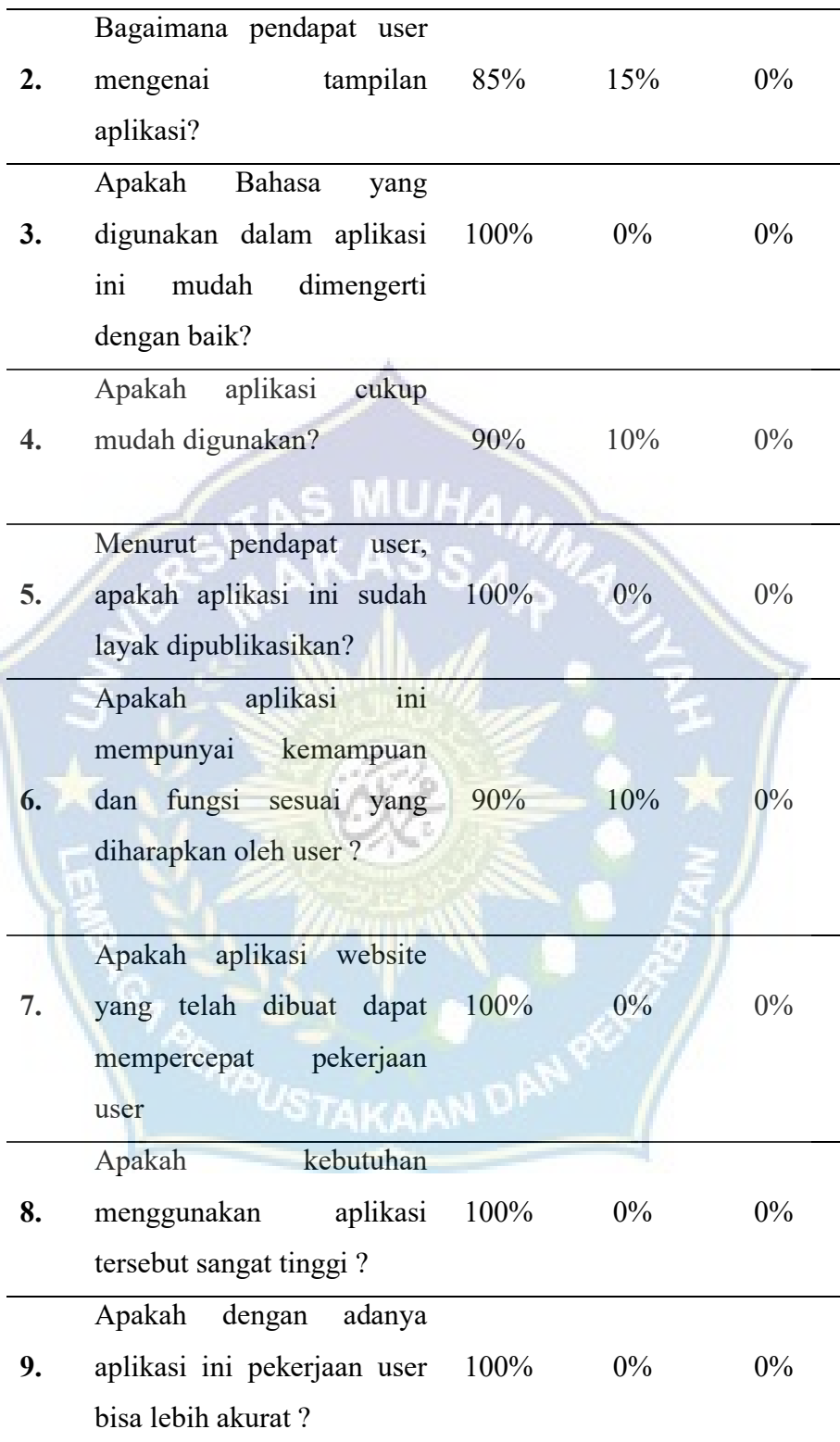

Bedasarkan hasil dari presentase diatas, rancangan sistem aplikasi pelanggaran dan prestasi siswa ini sudah sesuai yang diharapkan. Namun akan tetap terus dikembangkan sehingga besar harapan kedepannya aplikasi ini akan jauh lebih luas jangkauannya. Adapun rangkaian kesimpulan setiap pertanyaan adalah:

- 1. Melauli hasil akhir responden di pertanyaan pertama menunjukkan bahwa informasi yang ditampilkan pada aplikasi ini mudah dimengerti hal ini bisa dilihat dari jumlah total pada kuesioner pada kolom baik yaitu mendapatkan 90%, namun perlu adanya peningkatan sehingga informasi yang terdapat pada aplikasi benar-benar dapat dipahami hal ini dikarenakan masih banyak yang cukup tidak mengerti sehingga total pada kuesioner pada kolom cukup mendapatkan 10%.
- 2. Melalui hasil akhir respnden di pertanyan kedua menunjukan bahwa tampilan dalam aplkasi sudah bagus, namun perlu adanya peningkatan agar tampilan dalam aplikasi bisa lebih menarik hal ini bisa dilihat dari jumlah total skor pada kolom baik mendapatka 85 % dan cukup 10%.
- 3. Melalui hasil akhir responden di pertanyaan ketiga menunjukkan bahwa bahasa yang digunakan dalam aplikasi sudah sangat baik dan mudah untuk dimengerti hal ini bisa dilihat dari total skor responden pada kolom baik mendapatkan skor 100%.
- 4. Melalui hasil akhir responden di pertanyaan ke empat menunjukan bahwa aplikasi sistem monitorin ini mudah untuk digunakan atau diaplikasikan di sekoah SMPN 8 Kolaka Utara namun perlu adanya peningkatan agar penggunaan aplikasi ini bisa lebih berkembang, hal ini bisa dilihat dari total skor responden pada kolom baik 90% dan kolom cukup 10%.
- 5. Melalui hasil akhir responden di pertanyaan ke lima menunjukkan bahwa kelayakan aplikasi untuk bisa dipublikasikan sudah sangat memadai, hal ini bisa dilihat dari total skor responden pada kolom baik mendapatkan 100%.
- 6. Melalui hasil akhir responden dipertanyaan ke enam menujukkan bahwa kemampuan dan fungsi pada aplikasi sudah sesuai yang diharapkan oleh user,namun perlu adanya pekembangan, hal ini bisa

dilihat dari total skor responden pada kolom baik 90% dan kolom cukup 10%.

- 7. Melalui hasil akhir responden di pertanyaan ke tujuh menunjukkan bahwa dengan adanya aplikasi ini sangat memudahkan dan mempercepat pekerjaan user, hal ini dapat dilihat dari total skor responden pada kolom baik mendapatkan 100%.
- 8. Melalui hasil akhir responden di pertanyaan ke delapan menunjukkan bahwa kebutuhan dalam mengunakan aplikasi monitoring ini sangat tinggi, hal ini bisa dilihat dari hasil responden pada kolom baik mendapatkan 100%.
- 9. Melalui hasil akhir responden di pertanyaan ke sembilan menunjukkan bahwa dengan adanya aplikasi ini pekerjaan user jauh lebih akurat dibandigkan sebelumnya, hal ini bisa dilihat dari hasil responden pada kolom baik mendapatkan 100%.

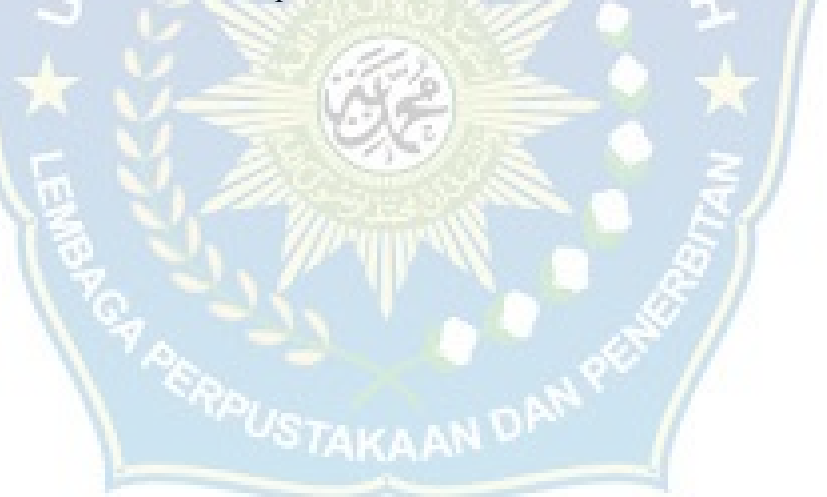

### **BAB V**

### **PENUTUP**

#### **A. Kesimpulan**

Bedasarkan hasil penelitian yang dilakukan penguji,kesimpulan yang dapat di ambil adalah, dengan adanya aplikasi ini membantu para tenaga kerja di sekolah terutama guru dalam hal perkembangan monitoring siswa dari pencatatan manual menjadi aplikasi berbasis web. Adapun kesimpulan yang dapat diuraikan dari judul Rancangan Aplikasi Sistem Monitoring Pelanggaran Dan Prestasi Siswa yang berbasis web adalah:

- 1. Dengan adanya rancangan aplikasi ini membantu guru bk dalam memonitoring siswa dalam segi penilaian pelanggaran dan siswa
- 2. Dengan adanya aplikasi ini dapat membantu siswa dan wali kelas dalam memonitoring data pelanggaran dan prestasi secara akurat dari awal dan akhir
- 3. Dengan adanya aplikasi ini membuat orang tua dapat mengetahui perkembangan setiap siswa melalui notifikasi yang dikirimkan oleh guru bk
- 4. Pengujian aplikasi ini menggunakan metode *black box*, yang dimana hasil keseluruhannya sukses dan berjalan sesuai dengan fungsionalnya masing-masing

### **B. Saran**

Rancangan aplikasi sistem monitoring ini masih memiliki kekurangan yang diharapkan nantinya dapat ditingkatkan dan dikembangkan. Agar aplikasi ini bisa menjadi lebih baik lagi. Besar harapan penulis agar mendapatkan saran yang membangun agar kedepannya bisa lebih baik.

Adapun saran penulis mengenai hal-hal yang bisa dikembangkan adalah:

- 1. Diharapkan nantinya aplikasi ini dapat lebih dikembangkan baik dari segala fitur maupun unsur-unsur sehingga berguna dalam memfasilitasi proses yang disekolah.
- 2. Diharapkan kedepannya aplikasi ini bisa berbasis android sehingga bisa dikembangkan lebih baik.

#### **DAFTAR PUSTAKA**

- Asmara, J. (2019). Rancang Bangun Sistem Informasi Desa Berbasis Website (Studi Kasus Desa Netpala). *Jurnal Pendidikan Teknologi Informasi (JUKANTI)*, *2*(1), 1–7.
- Fuadi, A. (2020). Prestasi Akademik Siswa Sekolah Menengah Pertama (SMP) Ditinjau Dari Konsep Diri Akademik Dan Kecerdasan Emosi. *Alhadharah: Jurnal Ilmu Dakwah*,*19*(2), 18.https://doi.org/10.18592/alhadharah.v19i2.40 58
- Irfan, D., Melyanti, R., Tuanku Tambusai Pasir Pangaraian, S., Negeri Padang, U., & Hang Tuah Pekanbaru, S. (2020). Sistem Informasi Pelanggaran Siswa Berbasis Web Menggunakan Rapid Application Development Web-Based Student Violation Information System Using Rapid Application Development. *Journal of Information Technology and Computer Science (INTECOMS)*, *3*(2), 234–242.
- Jurnal, R., Informasi, S., Sistem, U., Siswa, N., & Android, B. (2017). *RABIT(Jurnal Teknologi dan Sistem Informasi Univrab) SISTEM MONITOR ING NILAI SISWA BERBASIS ANDROID*. *July*.
- Lemantara, J., Ayuningtyas, & Filmon. (2018). Rancang Bangun Aplikasi Monitoring Dan Evaluasi Pelanggaran Siswa Pada Sman 14 Issn 2338-137X. *Jsika*, *7*(1), 1–13.
- Lestari, S. (2018). Peran Teknologi dalam Pendidikan di Era Globalisasi. *Edureligia; Jurnal Pendidikan Agama Islam*, *2*(2), 94–100. https://doi.org/10.33650/edureligia.v2i2.459
- Sefbing, J., Agung, S., Studi, P., Informasi, S., Tinggi, S., Informatika, M., & Komputer, D. A. N. (2021). *Proposal tugas akhir*.
- Suharti, S., & Susanti, W. (2021). Sistem Monitoring Perkembangan Belajar Siswa Berbasis WEB dan SMS Gateway. *Jurnal Mahasiswa Aplikasi Teknologi Komputer Dan Informasi (JMApTeKsi)*, *2*(3), 108–112.
- Utomo, S. B., & Nursalim, M. (2019). Pelanggaran Tata Tertib Sekolah Siswa Kelas X SMA Negeri 1 Menganti Serta Penanganannya Oleh Guru Bimbingan Dan Konseling. *Jurnal Mahasiswa Unesa*, hlm. 12.
- Widiastuti, N. I., & Susanto, R. (2014). Kajian sistem monitoring dokumen akreditasi teknik informatika unikom. *Majalah Ilmiah UNIKOM*, *12*(2), 195– 202. https://doi.org/10.34010/miu.v12i2.28
- Widiyanto, W. W. (2018). Analisa Metodologi Pengembangan Sistem Dengan Perbandingan Model Perangkat Lunak Sistem Informasi Kepegawaian Menggunakan Waterfall Development Model, Model Prototype, Dan Model Rapid Application Development (Rad). *Jurnal Informa Politeknik Indonusa Surakarta ISSN*, *4*(1),34 40.http://www.informa.poltekindonusa.ac.id/index.p

hp/informa/article/view/34

Yulita, F., & Huda, A. (2021). Rancang Bangun Sistem Informasi Monitoring Pelanggaran Siswa Berbasis Android. *Voteteknika (Vocational Teknik Elektronika Dan Informatika)*,*9*(3),69.https://doi.org/10.24036/voteteknika.v 9i3.113425

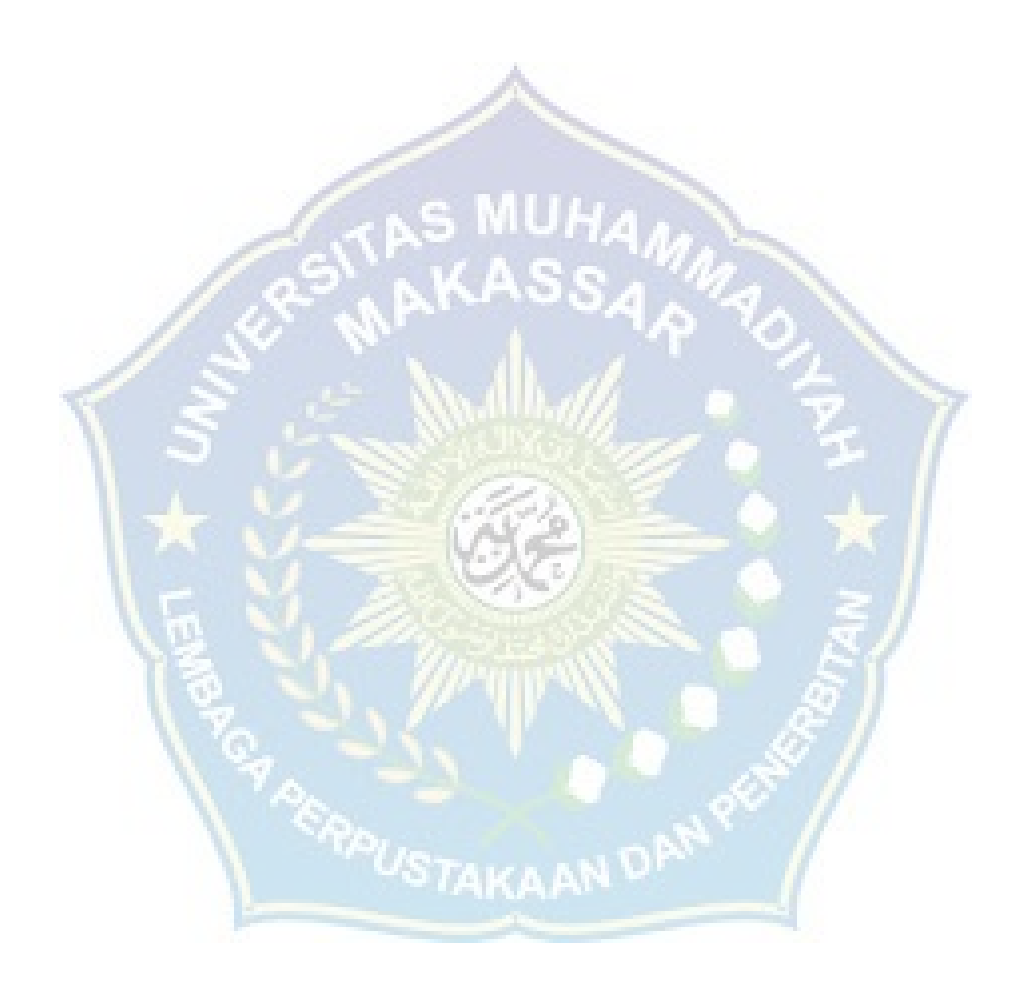

# **LAMPIRAN**

# Lampiran 1. Surat balasan permintaan instrumen data penelitian

PEMERINTAH KABUPATEMN KOLAKA UTARA<br>DINAS PENDIDIKAN DAN KEBUDAYAAN<br>SMP NEGERI 8 KOLAKA UTARA Jl. Trans SulawesiKM. 166 Desa Watumea Kec. Tiwu- 93957 Kolaka Utara, 28 Oktober 2022 Nomor: 424 / 108 / 2022 Perihal : Balasan Permintaan Instrumen dan Data Penelitian Kepada yang Terhormat, Ketua Prodi Informatika Universitas Muhammadiyah Makassar  $Di-$ Tempat Dengan Hormat, Menindak lanjuti surat dari Universitas Muhammadiyah Makassar Nomor : 745/05/C 4-VLIX/44/2022 berkenaan dengan permohonan Pengambilan Instrumen dan Data Penelitian ,maka dengan ini kami memberikan izut untuk melakukan Pengambilan Instrumen dan Data Penelitian di wilayah SMPN 8 Kolaka Utara Desa Wattunga Kec Tiwu kepada Nama : FAHMI RAMADHAN S. Nim : 105 84 11025 18 Prodi : Informatika Judul Penelitian : Rancangan Aplikasi Sistem Monitoring Pelanggaran dan Prestasi Siswa SMP Negeri 8 Kolaka Utara. Demikianlah surat ini kami sampaikan. Atas kerjasamanya kami ucapkan terimakasih. **NOUP Keepster SMPN 8 Kolaka Utara** HATPA ST SNIP 19740302 200903 1 003

#### Lampiran 2. Daftar pertanyaan kuesioner penelitian

### 31/01/23 12.31 KUESIONER PENELITIAN KUESIONER PENELITIAN

kepada Yth. bapak/ibu responden penelitian Di Tempat

#### Dengan Hormat,

perkenalkan saya Fahmi Ramadhan S. Selaku mahasiswa Program studi informatika, Fakultas Teknik, Universitas Muhammadiyah Makassar, dalam rangka penelitian tugas akhir (skripsi),saya mohon kepada bapak atau ibu untuk menjadi validator "RANCANGAN APLIKASI SISTEM MONITORING PELANGGARAN DAN PRESTASI SISWA SMPN 8 KOLAKA UTARA BERBASIS WEB" agar dapat dikembangkan menjadi sebuah aplikasi yang layak digunakan.

Bapak/ibu dimohon untuk memberikan tanggapan yang sesuai atas pernyataanpernyataan berikut dengan memilih score yang tersedia

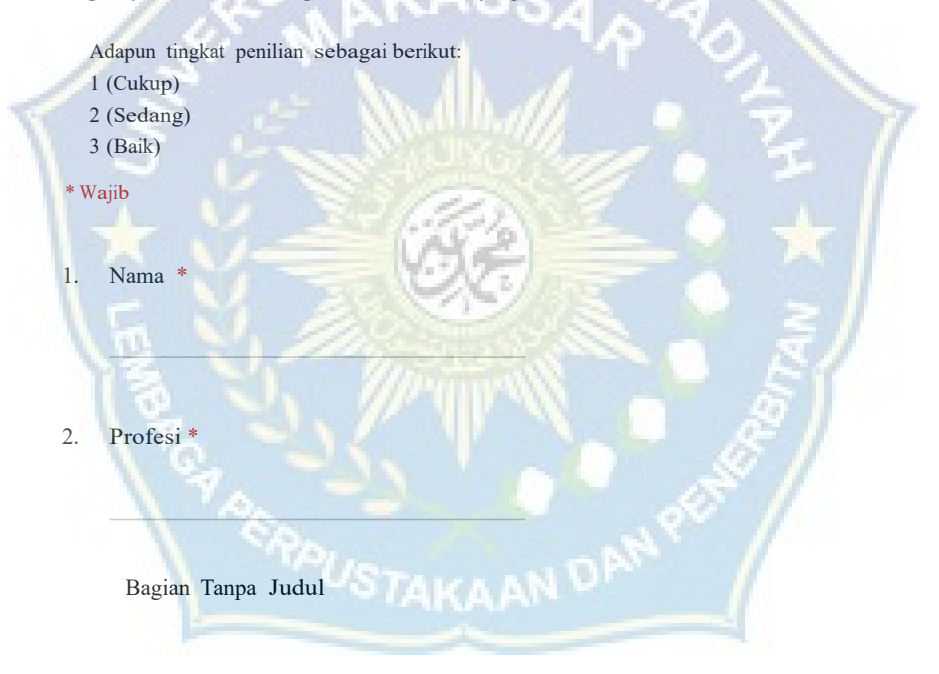

1). Apakah informasi yang ditampilkan mudah dimengerti oleh user? \*

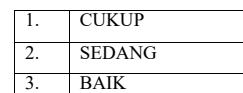

2). Bagaimana pendapat anda mengenai tampilan sistem ini? \*

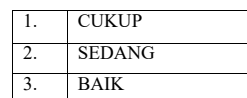

3). Apakah bahasa yang digunakan dalam aplikasi ini mudah dimengerti dengan baik? \*

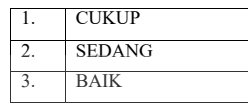

4). Apakah aplikasi cukup mudah untuk digunakan? \*

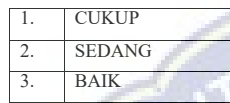

5). Menurut pendapat anda, apakah aplikasi ini sudah layak dipublikasikan? \*

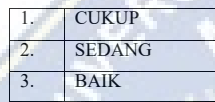

6).Apakah aplikasi ini mempunyai kemampuan dan fungsi sesuai yang diharapkan oleh user? \*

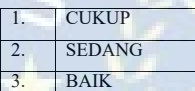

7).Apakah aplikasi website yang telah dibuat dapat mempercepat pekerjaan user? \*

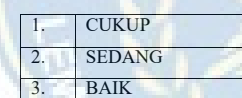

8).Apakah kebutuhan menggunakan aplikasi tersebut sangat tinggi? \*

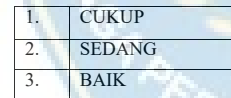

9). apakah dengan adanya aplikasi ini pekerjaan user bisa lebih akurat ?

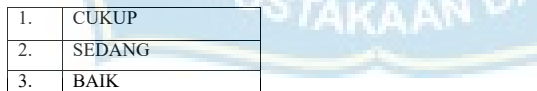

#### Lampiran 3. Jawaban hasil Kuesioner

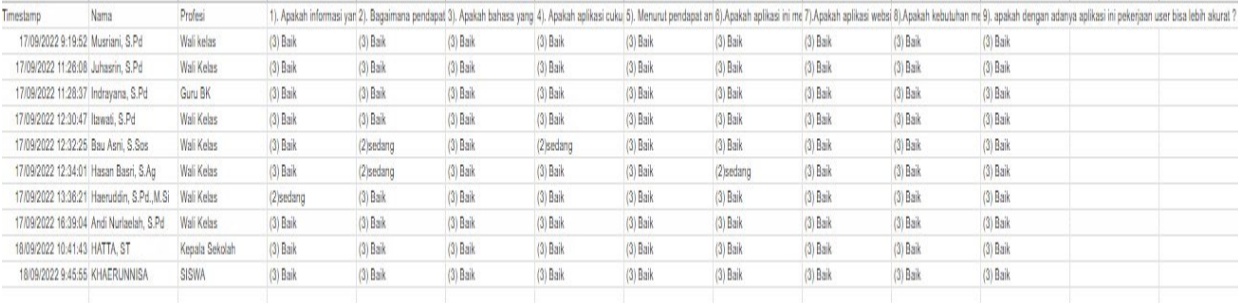

#### Lampiran 4. Sourcode

```
<?php
```

```
include "lib/koneksi.php";
include "lib/config.php";
session_start();
if (empty($_SESSION['namauser']) AND empty($_SESSION['passuser'])) {
    echo "<center>Untuk mengakses modul, Anda harus login <br>";
    echo "<a href='$base_url'+'index.php><b>LOGIN</b></a></center>";
}
else{ ?>
<!DOCTYPE html>
<html lang="en">
  <head>
    <meta http-equiv="Content-Type" content="text/html; charset=UTF-
8"<!-- Meta, title, CSS, favicons, etc. -->
    <meta charset="utf-8">
    <meta http-equiv="X-UA-Compatible" content="IE=edge">
    <meta name="viewport" content="width=device-width, initial-
scale=1">
    <title>Pembinaan Karakter Siswa</title>
```

```
<script language="JavaScript">
     var txt=":: Pembinaan Karakter Siswa ";
     var kecepatan=250;var segarkan=null;function bergerak() { 
document.title=txt;
     txt=txt.substring(1,txt.length)+txt.charAt(0);
      segarkan=setTimeout("bergerak()",kecepatan);}bergerak();
    </script>
    <script type="text/javascript">
     function validasi_input(form){
```

```
if (form.nip.value.length != car){
          alert("NIP harus 18 Karater!");
          form.nip.focus();
          return (false);
        }
        return (true);
      }
    </script>
    <link rel="shortcut icon" href="images/fav.ico">
    <!-- Bootstrap -->
    <link href="assets/vendors/bootstrap/dist/css/bootstrap.min.css" 
rel="stylesheet">
    <!-- Font Awesome -->
    <link href="assets/vendors/font-awesome/css/font-
awesome.min.css" rel="stylesheet">
    <!-- iCheck -->
   <link href="assets/vendors/iCheck/skins/flat/green.css" 
rel="stylesheet">
    <!-- bootstrap-progressbar -->
    <link href="assets/vendors/bootstrap-progressbar/css/bootstrap-
progressbar-3.3.4.min.css" rel="stylesheet">
    <!-- jVectorMap -->
    <link href="assets/css/maps/jquery-jvectormap-2.0.3.css" 
rel="stylesheet"/>
    <!-- CSS form -->
    <link rel="stylesheet" 
href="//cdnjs.cloudflare.com/ajax/libs/morris.js/0.5.1/morris.css">
    <!-- bootstrap-wysiwyg -->
    <link href="assets/vendors/google-code-
prettify/bin/prettify.min.css" rel="stylesheet">
    <!-- Select2 -->
    <link href="assets/vendors/select2/dist/css/select2.min.css" 
rel="stylesheet">
    <!-- Switchery -->
    <link href="assets/vendors/switchery/dist/switchery.min.css" 
rel="stylesheet">
    <!-- starrr -->
    <link href="assets/vendors/starrr/dist/starrr.css" 
rel="stylesheet">
```
*<!-- Datatables -->*

```
<link href="assets/vendors/datatables.net-
bs/css/dataTables.bootstrap.min.css" rel="stylesheet">
    <link href="assets/vendors/datatables.net-buttons-
bs/css/buttons.bootstrap.min.css" rel="stylesheet">
    <link href="assets/vendors/datatables.net-fixedheader-
bs/css/fixedHeader.bootstrap.min.css" rel="stylesheet">
    <link href="assets/vendors/datatables.net-responsive-
bs/css/responsive.bootstrap.min.css" rel="stylesheet">
    <link href="assets/vendors/datatables.net-scroller-
bs/css/scroller.bootstrap.min.css" rel="stylesheet">
```

```
<!-- Custom Theme Style -->
 <link href="assets/build/css/custom.min.css" rel="stylesheet">
 <link href="assets/build/css/style.css" rel="stylesheet">
</head>
```

```
<body class="nav-md">
    <div class="container body">
      <div class="main_container">
        <div class="col-md-3 left_col">
          <div class="left_col scroll-view">
            <div class="navbar nav_title" style="border: 0;">
              <a href="main.php?module=home" class="site_title">
                <div class="logo_pic"><img src="images/tutwuri.png" 
alt="..." class="img-lgkrn logo_img"></div>
                <span>Dashboard</span></a>
            </div>
            <div class="clearfix"></div>
            \text{Br} />
```

```
<!-- sidebar menu -->
```

```
<div id="sidebar-menu" class="main_menu_side hidden-
print main_menu">
```

```
<?php
```

```
$akses=$_SESSION['akses'];
if (\frac{4}{3}akses == 5) {
include "menu/siswa.php";
}
elseif ($akses == 1) {
include "menu/admin.php";
}
elseif ($akses == 2) {
include "menu/kesiswaan.php";
}
```

```
elseif ($akses == 3) {
                include "menu/wali_kelas.php";
                }
                elseif ($akses == 4) {
                include "menu/kepsek.php";
                }
                else{
                  echo "Anda Tidak Memiliki Hak Akses Untuk 
mengakses Halaman Ini";
                }
              ?> 
            </div>
            <!-- /sidebar menu -->
          </div>
        </div>
        <!-- top navigation -->
        <div class="top_nav">
          <div class="nav_menu">
           <nav class="" role="navigation">
              <div class="nav toggle">
                <a id="menu_toggle"><i class="fa fa-bars"></i></a>
              </div>
              <ul class="nav navbar-nav navbar-right">
                <li class="">
                   <a href="javascript:;" class="user-profile 
dropdown-toggle" data-toggle="dropdown" aria-expanded="false">
                    <!--<img src="images/img.jpg" alt="">-->
                     <?php
                      $query = mysqli_query($connect,"SELECT * FROM 
user WHERE username='$ SESSION[namauser]' AND
password='$_SESSION[passuser]'");
                      $q = mysqli fetch array($query);$nis=$q['nis'];
                      $nip=$q['nip'];
                       $id_ortu=$q['id_ortu'];
                       if (\frac{1}{2}) if (\frac{1}{2})$siswa = mysqli_query($connect,"SELECT * 
FROM siswa WHERE nis='$nis'");
                         $s = mysqli_fetch_array($siswa);
                         $nama=$s['nama_siswa'];
```

```
}
                       elseif ($nip!=null){
                         $guru = mysqli_query($connect,"SELECT * FROM 
guru WHERE nip='$nip'");
                         $g = mysqli_fetch_array($guru);
                         $nama=$g['nama_guru'];
                       }
                       elseif ($id ortu!=null){
                         $ortu = mysqli_query($connect,"SELECT * FROM 
orang_tua WHERE id_ortu='$id_ortu'");
                         $o = mysqli_fetch_array($ortu);
                         $nama=$o['nama_ortu'];
                       }
                       else{
                         $nama="Not Found";
                       }
                       echo $nama;
                     ?>
                     <span class=" fa fa-angle-down"></span>
                   \langle/a>
                   <ul class="dropdown-menu dropdown-usermenu pull-
right">
                     <li><a href="javascript:;"> Profile</a></li>
                     <!--<li>
                       <a href="javascript:;">
                         <span class="badge bg-red pull-
right">50%</span>
                         <span>Settings</span>
                       </a>
                     </li>
                     <li><a href="javascript:;">Help</a></li>-->
                     <li><a href="logout.php"><i class="fa fa-sign-
out pull-right"></i> Log Out</a></li>
                   \langle/ul>
                 \langle/li>
                 <li role="presentation" class="dropdown">
                   <a href="main.php?module=help" class="dropdown-
toggle info-number">
                     <!--<i class="fa fa-envelope-o"></i>
                     <span class="badge bg-green">6</span>-->
                     Bantuan
                   \langlea>
                 \langle/li>
```

```
\langle/ul>
    </nav>
  </div>
</div>
<!-- /top navigation -->
<!-- page content -->
<?php
if (* _GET['module'] == 'home\_admin') {
        include "module/home/home_admin.php";
}elseif ($_GET['module'] == 'home_guru') {
        include "module/home/home_guru.php";
}elseif ($_GET['module'] == 'home_siswa') {
        include "module/home/home_siswa.php";
}
elseif ($ GET['module'] == 'kelas') {
        include "module/kelas/tampil_kelas.php";
}elseif ($_GET['module'] == 'tambah_kelas') {
        include "module/kelas/form_tambah.php";
}elseif ($_GET['module'] == 'edit_kelas') {
        include "module/kelas/form_edit.php";
}elseif ($_GET['module'] == 'detail_kelas') {
        include "module/kelas/detail_kelas.php";
}
elseif (\frac{1}{2} GET['module'] == 'guru') {
        include "module/guru/tampil_guru.php";
}elseif ($ GET['module'] == 'tambah guru') {
        include "module/guru/form_tambah.php";
}elseif ($_GET['module'] == 'edit_guru') {
        include "module/guru/form_edit.php";
}
elseif ($_GET['module'] == 'siswa') {
        include "module/siswa/tampil_siswa.php";
}elseif ($ GET['module'] == 'tambah siswa') {
        include "module/siswa/form_tambah.php";
}elseif ($_GET['module'] == 'edit_siswa') {
        include "module/siswa/form_edit.php";
}elseif ($_GET['module'] == 'detail_siswa') {
        include "module/siswa/detail_siswa.php";
}elseif ($_GET['module'] == 'profil_siswa') {
        include "module/siswa/profil_siswa.php";
}
 elseif ($_GET['module'] == 'ortu') {
```

```
include "module/ortu/tampil_ortu.php";
        }elseif ($_GET['module'] == 'tambah_ortu') {
                include "module/ortu/form_tambah.php";
        }elseif ($ GET['module'] == 'edit ortu') {
                include "module/ortu/form_edit.php";
        }
         elseif ($_GET['module'] == 'user') {
                include "module/user/tampil_user.php";
        }elseif ($_GET['module'] == 'tambah_user') {
                include "module/user/form_tambah.php";
        }elseif ($_GET['module'] == 'edit_user') {
                include "module/user/form_edit.php";
        }
         elseif ($_GET['module'] == 'tambah_kat_pelanggaran') {
                include "module/kat_pelanggaran/form_tambah.php";
        }elseif ($_GET['module'] == 'edit_kat_pelanggaran') {
                include "module/kat_pelanggaran/form_edit.php";
        }
         elseif ($_GET['module'] == 'tambah_sub_kategori') {
                include 
"module/sub_kat_pelanggaran/form_tambah.php";
        }elseif ($_GET['module'] == 'edit_sub_kategori') {
                include "module/sub_kat_pelanggaran/form_edit.php";
        }
         elseif ($_GET['module'] == 'pelanggaran') {
                include 
"module/pelanggaran/tampil_data_pelanggaran.php";
        }elseif ($_GET['module'] == 'tambah_pelanggaran') {
                include "module/pelanggaran/form_tambah.php";
        }elseif ($_GET['module'] == 'edit_pelanggaran') {
                include "module/pelanggaran/form_edit.php";
        }
         elseif ($_GET['module'] == 'tindakan') {
                include "module/tindakan/tampil_tindakan.php";
        }elseif ($_GET['module'] == 'tambah_tindakan') {
                include "module/tindakan/form_tambah.php";
        }elseif ($_GET['module'] == 'edit_tindakan') {
                include "module/tindakan/form_edit.php";
        }
         elseif ($_GET['module'] == 'prestasi') {
                include "module/prestasi/tampil prestasi.php";
        }elseif ($_GET['module'] == 'tambah_prestasi') {
                include "module/prestasi/form_tambah.php";
        }elseif ($_GET['module'] == 'edit_prestasi') {
```

```
include "module/prestasi/form_edit.php";
        }
         elseif ($_GET['module'] == 'input_pelanggaran_siswa') {
                include "module/pelanggaran_siswa/form_tambah.php";
        }elseif ($_GET['module'] == 'edit_pelanggaran_siswa') {
                include "module/pelanggaran_siswa/form_edit.php";
        }
         elseif ($_GET['module'] == 'input_prestasi_siswa') {
                include "module/prestasi siswa/form tambah.php";
        }elseif ($_GET['module'] == 'edit_prestasi_siswa') {
                include "module/prestasi_siswa/form_edit.php";
        }
         elseif ($ GET['module'] == 'laporan pelanggaran') {
                include 
"module/laporan_pelanggaran/tampil_laporan_pelanggaran.php";
        }elseif ($_GET['module'] == 'detail_pelanggaran_siswa') {
                include 
"module/laporan_pelanggaran/tampil_detail.php";
        }elseif ($_GET['module'] == 'lap_pelanggaran_ke_siswa') {
                include
"module/laporan_pelanggaran/laporan_ke_siswa.php";
        }
         elseif ($_GET['module'] == 'laporan_prestasi') {
                include 
"module/laporan_prestasi/tampil_laporan_prestasi.php";
        }elseif ($ GET['module'] == 'detail prestasi siswa') {
                include "module/laporan_prestasi/tampil_detail.php";
        }elseif ($_GET['module'] == 'lap_prestasi_ke_siswa') {
                include 
"module/laporan_prestasi/laporan_ke_siswa.php";
        }
        elseif ($ GET['module'] == 'pesan') {
          include "module/pesan/input pesan.php";
        }
        elseif ($ GET['module'] == 'pre cetak1') {
                include "module/cetak/pre_cetak1.php";
        }elseif ($_GET['module'] == 'pre_cetak2') {
                include "module/cetak/pre_cetak2.php";
        }elseif ($_GET['module'] == 'pre_cetak3') {
                include "module/cetak/pre_cetak3.php";
        }elseif ($ GET['module'] == 'cetak sp') {
                include "module/cetak/surat.php";
        }
        elseif ($_GET['module'] == 'help') {
```

```
include "module/bantuan/bantuan.php";
        }
        elseif ($GF['module'] == 'coba') { }include "module/coba.php";
        }
         else{
          if ($akses==1 or $akses==2) {
            include "module/home/home_admin.php";
          }elseif ($akses==3 or $akses==4) {
            include "module/home/home_guru.php";
          }elseif ($akses==5) {
            include "module/home/home_siswa.php";
          }
         }
        ?>
        <!-- /page content -->
        <!-- footer content -->
        <footer>
         <div class="pull-right">
            Sistem Pembinaan Karakter Siswa - SMP N 8 KOLAKA UTARA 
© 2022
          </div>
          <div class="clearfix"></div>
        </footer>
        <!-- /footer content -->
      </div>
    </div>
 <script>
      $(document).ready(function() {
        function initToolbarBootstrapBindings() {
          var fonts = ['Serif', 'Sans', 'Arial', 'Arial Black', 
'Courier',
              'Courier New', 'Comic Sans MS', 'Helvetica', 'Impact', 
'Lucida Grande', 'Lucida Sans', 'Tahoma', 'Times',
              'Times New Roman', 'Verdana'
            ],
            fontTarget = $('[title=Font]').siblings('.dropdown-
menu');
          $.each(fonts, function(idx, fontName) {
```

```
fontTarget.append($('<li><a data-edit="fontName ' + 
fontName + '" style="font-family:\'' + fontName + '\'">' + fontName
+ '</a></li>'));
          });
          $('a[title]').tooltip({
            container: 'body'
          });
          $('.dropdown-menu input').click(function() {
              return false;
            })
            .change(function() {
              $(this).parent('.dropdown-menu').siblings('.dropdown-
toggle').dropdown('toggle');
            })
            .keydown('esc', function() {
              this.value = '';
              $(this).change();
            });
          $('[data-role=magic-overlay]').each(function() {
            var overlay = $(this),
              target = $(overlay.data('target'));overlay.css('opacity', 0).css('position', 
'absolute').offset(target.offset()).width(target.outerWidth()).heigh
t(target.outerHeight());
          });
          if ("onwebkitspeechchange" in 
document.createElement("input")) {
            var editorOffset = $('#editor').offset();
            $('.voiceBtn').css('position', 'absolute').offset({
              top: editorOffset.top,
              left: editorOffset.left + $('#editor').innerWidth() -
35
            });
          } else {
            $('.voiceBtn').hide();
          }
        }
        function showErrorAlert(reason, detail) {
          var msg = '';if (reason === 'unsupported-file-type') {
            msg = "Unsupported format " + detail;
```

```
} else {
            console.log("error uploading file", reason, detail);
          }
          $('<div class="alert"> <button type="button" class="close" 
data-dismiss="alert">×</button>' +
            '<strong>File upload error</strong> ' + msg + ' 
</div>').prependTo('#alerts');
        }
        initToolbarBootstrapBindings();
        $('#editor').wysiwyg({
          fileUploadError: showErrorAlert
        });
        window.prettyPrint;
        prettyPrint();
     });
    </script>
    <!-- /bootstrap-wysiwyg -->
    <!-- Select2 -->
    <script>
      $(document).ready(function() {
        $(".select2_single").select2({
          placeholder: "Select a state",
         allowClear: true
        });
        $(".select2'group").select2({});
        $(".select2_multiple").select2({
          maximumSelectionLength: 4,
          placeholder: "With Max Selection limit 4",
          allowClear: true
       });
     });
    </script>
    <!-- /Select2 -->
    <!-- jQuery Tags Input -->
    <script>
     function onAddTag(tag) {
        alert("Added a tag: " + tag);
      }
     function onRemoveTag(tag) {
```

```
alert("Removed a tag: " + tag);
 }
 function onChangeTag(input, tag) {
    alert("Changed a tag: " + tag);
  }
 $(document).ready(function() {
    $('#tags_1').tagsInput({
      width: 'auto'
    });
 });
</script>
<!-- /jQuery Tags Input -->
<!-- Parsley -->
<script>
  $(document).ready(function() {
    $.listen('parsley:field:validate', function() {
      validateFront();
    });
    $('#demo-form .btn').on('click', function() {
      $('#demo-form').parsley().validate();
      validateFront();
    });
    var validateFront = function() {
      if (true === \frac{1}{2}('#demo-form').parsley().isValid()) {
        $('.bs-callout-info').removeClass('hidden');
        $('.bs-callout-warning').addClass('hidden');
      } else {
        $('.bs-callout-info').addClass('hidden');
        $('.bs-callout-warning').removeClass('hidden');
      }
   };
 });
 $(document).ready(function() {
    $.listen('parsley:field:validate', function() {
      validateFront();
    });
    $('#demo-form2 .btn').on('click', function() {
      $('#demo-form2').parsley().validate();
      validateFront();
    });
    var validateFront = function() {
```

```
if (true === $(' \# demo-form2') .parsley().isValid()) { }$('.bs-callout-info').removeClass('hidden');
            $('.bs-callout-warning').addClass('hidden');
          } else {
            $('.bs-callout-info').addClass('hidden');
            $('.bs-callout-warning').removeClass('hidden');
          }
        };
      });
      try {
        hljs.initHighlightingOnLoad();
      } catch (err) {}
    </script>
    <!-- /Parsley -->
    <!-- Autosize -->
    <script>
      $(document).ready(function() {
        autosize($('.resizable_textarea'));
     });
    </script>
    <!-- /Autosize -->
    <!-- jQuery autocomplete -->
    <script>
      $(document).ready(function() {
        <?php
        include "lib/koneksi.php";
        //get matched data from skills table
        $query = $connect->query("SELECT * FROM guru");
        ?>
        var countries ={
          <?php while($row=mysqli_fetch_array($query)){
            echo "$row[nip]".":\""."$row[nip]"." -
"."$row[name\_guru]"."\",";
          } ?>
        };
        var countriesArray = $.map(countries, function(value, key) {
          return {
            value: value,
            data: key
          };
        });
```

```
// initialize autocomplete with custom appendTo
        $('#autocomplete-custom-append').autocomplete({
          lookup: countriesArray,
          appendTo: '#autocomplete-container'
        });
     });
    </script>
    <!-- /jQuery autocomplete -->
    <!-- Autocomplete Ortu -->
    <script>
      $(document).ready(function() {
        <?php
        include "lib/koneksi.php";
        //get matched data from skills table
        $query = $connect->query("SELECT * FROM orang_tua");
        ?>
        var ortu ={
          <?php while($row=mysqli_fetch_array($query)){
         echo "$row[id_ortu]".":\""."$row[id_ortu]"." -
"."$row[nama_ortu]"."\",";
          } ?>
        };
        var ortuArray = $.map(ortu, function(value, key) {
          return {
            value: value,
           data: key
          };
        });
        // initialize autocomplete with custom appendTo
        $('#autocomplete-ortu').autocomplete({
          lookup: ortuArray,
          appendTo: '#autocomplete-container'
       });
     });
    </script>
    <!-- /Autocomplete Ortu -->
    <!-- Autocomplete Siswa -->
    <script>
```

```
$(document).ready(function() {
        <?php
        include "lib/koneksi.php";
        //get matched data from skills table
        $query = $connect->query("SELECT * FROM siswa");
        ?>
        var siswa ={
          <?php while($row=mysqli_fetch_array($query)){
            echo "$row[nis]".":\""."$row[nis]"." -
"."$row[nama_siswa]"."\",";
          } ?>
        };
        var siswaArray = $.map(siswa, function(value, key) {
          return {
            value: value,
            data: key
          };
        });
        // initialize autocomplete with custom appendTo
        $('#autocomplete-siswa').autocomplete({
          lookup: siswaArray,
          appendTo: '#autocomplete-container'
        });
      });
    </script>
    <!-- /Autocomplete Siswa -->
    <!-- Autocomplete Pelanggaran -->
    <script>
      $(document).ready(function() {
        <?php
        include "lib/koneksi.php";
        //get matched data from skills table
        $query = $connect->query("SELECT * FROM pelanggaran JOIN 
sub kat pelanggaran ON
pelanggaran.id sub kategori=sub kat pelanggaran.id sub kategori JOIN
kat pelanggaran ON
sub_kat_pelanggaran.id_kat_pelanggaran=kat_pelanggaran.id_kat_pelang
garan");
        ?>
```

```
var pelanggaran ={
```
```
<?php while($row=mysqli_fetch_array($query)){
            echo 
"$row[id_pelanggaran]".":\""."$row[id_pelanggaran]"." -
"."$row[nama_sub_kategori]"." - "."$row[nama_pelanggaran]"."\",";
          } ?>
        };
        var pelanggaranArray = $.map(pelanggaran, function(value, 
key) {
          return {
            value: value,
            data: key
          };
        });
        // initialize autocomplete with custom appendTo
        $('#autocomplete-pelanggaran').autocomplete({
          lookup: pelanggaranArray,
          appendTo: '#autocomplete-container'
        });
     });
    </script>
    <!-- Autocomplete Pelanggaran -->
    <!-- Autocomplete Prestasi -->
    <script>
      $(document).ready(function() {
        <?php
        include "lib/koneksi.php";
        //get matched data from skills table
        $query = $connect->query("SELECT id_prestasi, nama_prestasi 
FROM prestasi");
        ?>
        var prestasi ={
          <?php while($row=mysqli_fetch_array($query)){
            echo "$row[id_prestasi]".":\""."$row[id_prestasi]"." -
"."$row[nama_prestasi]"."\",";
          } ?>
        };
        var prestasiArray = $.map(prestasi, function(value, key) {
          return {
            value: value,
            data: key
```

```
};
        });
        // initialize autocomplete with custom appendTo
        $('#autocomplete-prestasi').autocomplete({
          lookup: prestasiArray,
          appendTo: '#autocomplete-container'
        });
      });
    </script>
    <!-- Autocomplete Prestasi -->
    <!-- Starrr -->
    <script>
      $(document).ready(function() {
        $(".stars").starrr();
        $('.stars-existing').starrr({
          rating: 4
        });
        $('.stars').on('starrr:change', function (e, value) {
          $('.stars-count').html(value);
        });
        $('.stars-existing').on('starrr:change', function (e, value) 
         $('.stars-count-existing').html(value);
        });
      });
    </script>
    <!-- /Starrr -->
    <!-- validator -->
    <script>
      // initialize the validator function
      validator.message.date = 'not a real date';
      // validate a field on "blur" event, a 'select' on 'change' 
event & a '.reuired' classed multifield on 'keyup':
      $('form')
        .on('blur', 'input[required], input.optional, 
select.required', validator.checkField)
        .on('change', 'select.required', validator.checkField)
```
{

```
.on('keypress', 'input[required][pattern]', 
validator.keypress);
      $('.multi.required').on('keyup blur', 'input', function() {
        validator.checkField.apply($(this).siblings().last()[0]);
      });
      $('form').submit(function(e) {
        e.preventDefault();
        var submit = true;
        // evaluate the form using generic validaing
        if (!validator.checkAll($(this))) {
          submit = false;}
        if (submit)
          this.submit();
        return false;
      });
    </script>
    <!-- /validator -->
        <!-- Datatables -->
    <script>
      $(document).ready(function() {
        var handleDataTableButtons = function() {
          if ($("#datatable-buttons").length) {
            $("#datatable-buttons").DataTable({
              dom: "Bfrtip",
              buttons: [ JAKAAN
               {
                  extend: "copy",
                  className: "btn-sm"
                },
                {
                  extend: "csv",
                  className: "btn-sm"
                },
                {
                  extend: "excel",
                  className: "btn-sm"
                },
                {
```

```
extend: "pdfHtml5",
             className: "btn-sm"
            },
            {
             extend: "print",
              className: "btn-sm"
           },
          ],
         responsive: true
        });
     }
   };
   TableManageButtons = function() {
      "use strict";
     return {
       init: function() {
         handleDataTableButtons();
      }
     };
   }();
   $('#datatable').dataTable();
   $('#datatable-keytable').DataTable({
     keys: true
   });
   $('#datatable-responsive').DataTable();
   $('#datatable-scroller').DataTable({
     ajax: "js/datatables/json/scroller-demo.json",
     deferRender: true,
     scrollY: 380,
     scrollCollapse: true,
     scroller: true
   });
   var table = $('#datatable-fixed-header').DataTable({
     fixedHeader: true
   });
   TableManageButtons.init();
 });
</script>
<!-- /Datatables -->
```

```
<!-- Select Kategori & Sub Kategori -->
    <script language='javascript'>
      function tampilSubKat()
      {
      <?php
        // membaca semua kategori
        $hasil = mysqli_query($connect,"SELECT * FROM 
kat pelanggaran ORDER BY id kat pelanggaran ASC");
        // membuat if untuk masing-masing pilihan kategori beserta 
isi option untuk combobox kedua
        while ($data = mysqli fetch array($hasil))
        {
          $kat = $data['id_kat_pelanggaran'];
          // membuat IF untuk masing-masing kategori
          echo "if 
(document.getElementById(\"tambah_pelanggaran\").katPelanggaran.valu
e = \{\".$kat."\}'";
          echo "{";
         // membuat option sub Kategori untuk masing-masing 
kategori
          $hasil2 = mysqli_query($connect,"SELECT * FROM 
sub kat pelanggaran WHERE id kat pelanggaran = '$kat' ORDER BY
id_sub_kategori ASC");
          $content = 
"document.getElementById('subKatPelanggaran').innerHTML = \"";
          while (\frac{4}{3}data2 = mysglifteth array(\frac{4}{3}hasil2)){
            $content .= "<option 
value='".$data2['id_sub_kategori']."'>".$data2['nama_sub_kategori'].
"</option>";
          }
          $content .= "\"";
          echo $content;
          echo "}\n";
        }
      ?>
      }
    </script>
```

```
<script language='javascript'>
 $(document).ready(function(){
 $('form').parsley();
 });
</script>
```
</body> </html>

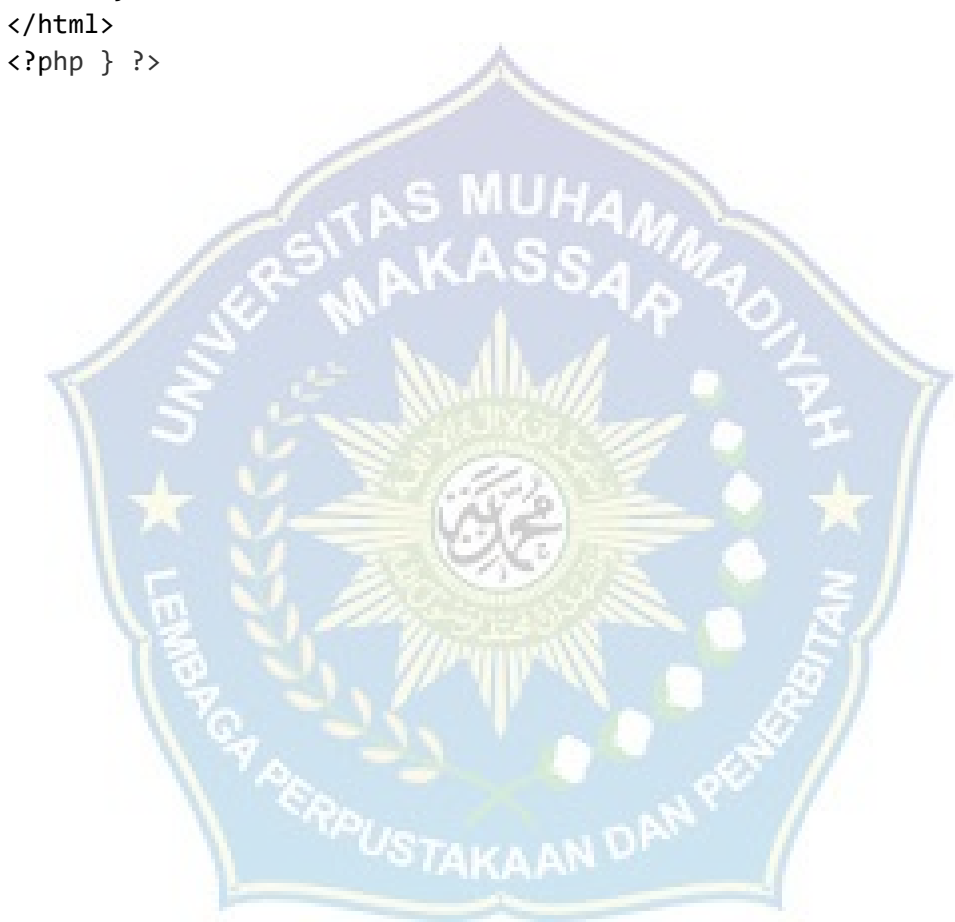